#### INSTRUCTIONS FOR VOTING 1 Press the button ig to the right of the candidate of your choice; a green "X" will appear next to your selection. 2 To change a selection, press the button  $\Box$  again. The green "X" will disappear and you may make a new selection. 3 If you wish to cast a WRITE-IN vote (you may not write-in any name that is printed on the ballot for the same office), go to the WRITE-IN column and press the button next to WRITE-IN across from the office you wish to write-in. A blinking green "X" will appear. Using the alphabetical keyboard below, enter the name of the person of your choice, one letter at a time. To make a space between first and middle name or initial and last name use the arrow pointing to the right on the keyboard. To make a correction, use the arrow pointing to the left. The name you ENTER will appear in the display to the left of the keyboard. When you have entered the whole name, proof it, then press the enter button on the keyboard. Your choice is recorded and removed from the display. Do not press the cast vote button until all other choices are complete. (Each write-in is a separate entry.) WARNING! An improperly cast write-in vote will be void. Be sure that your write-in vote is cast in the WRITE-IN column on the same line as the office for which you are casting the write-in vote. 4 After ALL selections have been made, press the RED CAST VOTE BUTTON located in the lower right corner. This electronically records all of your votes. 5 Part the curtains and exit the voting booth. LAS INSTRUCCIONES PARAR VOTAR 1 Apriete el botón  $\Box$  a la derecha del candidato de su opción; una "X" verde se aparecerá al lado de su selección. 2 Para cambiar una selección, apriete el botón □ de nuevo. La "X" verde desaparecerá y usted puede hacer una nueva selección 3 Si usted desea lanzar un voto "WRITE-IN"(Usted no puede escribir un nombre en la columna Write-In que ya esta impreso en la papeleta para la misma officina), vaya a la columna "WRITE-IN" al lado de la oficina que usted d Apriete el botón al lado de "WRITE-IN".Una "X" verde pestañeando aparecerá. Usando el teclado alfabético mas abajo, entre el nombre de la persona de su opción, una letra a la vez. Para hacer un espacio entre el primer y se nombre o inicial y ultimo nombre, use la flecha que apunta a la derecha del teclado. Para hacer una corrección, use la flecha que apunta a la izquierda. El nombre que usted ENTRA aparecerá en el despliegue a la izquierda d Cuando usted ha entrado el nombre entero, verifiquelo, entonces apriete el botón "Enter" en el teclado.Su opción sera grabada y se desaparesera del despliegue. No apriete el botón cast vote asta que todas las otras opcione completas. (Cada "write-in" es una entrada separada.) IADVERTENCIA! Un voto "write-in" que este hecho incorrecto no sera contado. Esté seguro que el voto "write-in" este hecho en la columna que coresponde con la misma linea de oficina en cual Ud desea lanzar su voto "write-in Después de que TODAS las selecciones han sido hechas, apriete el BOTÓN ROJO DE "CAST VOTE" localizado en la esquina más bajo a la derecha. Esto graba todos sus votos electrónicamente.

Ward 1 - District 1

 $\bigoplus$ PARA REGISTRAR SU VOTO NO APRIETE EL BOTÓN "CAST VOTE" HASTA NO HABER HECHO TODAS LAS SELECCIONES DE SU PREFERENCIA BOTÓN "CAST VOTE"

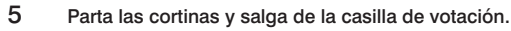

### This is a PRIMARY ELECTION.

Therefore you are confined legally to a choice of candidates for nomination within your own Political Party. The machine is so adjusted as to comply with the law, and will not permit you to vote in the Primary of more than ONE POLITICAL PARTY.

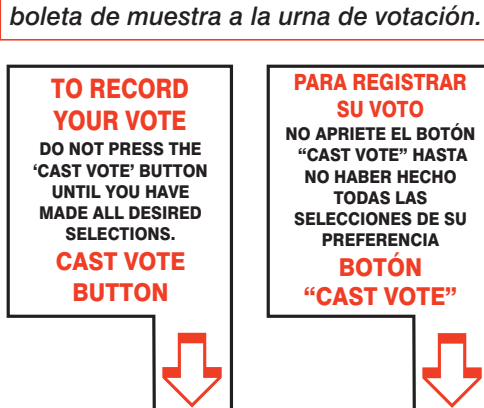

Esta es una ELECCIÓN PRIMARIA**.** Por lo tanto usted está limitado legalmente a elegir candidatos para nominaciones dentro de su propio artido político. La máquina de votación está ajustada para conformar con la ley, y no le permitirá votar en la Elección Primaria por más de UN PARTIDO POLÍTICO.

ADDITIONAL VOTER INFORMATION WILL BE AVAILABLE IN ALL POLLING LOCATIONS

INFORMACIÓN ADICIONAL PARA LOS VOTANTES ESTARÁ DISPONIBLE EN TODAS LAS URNAS ELECTORALES *Esta boleta bilingüe está preparada de acuerdo con la Acta Federal de Derechos de Votar de 1965 como enmendado. Ud. puede traer esta* 

**ATTENTION: Familiarize yourself with this ballot, it will assist you in voting and save time. IMPORTANT! All voters who can, should vote early to avoid congestion and inconvenience to themselves and others near the close of the polls.**

EN ESTA BOLETA NO SE PUEDE VOTAR, ES SOLAMENTE UNA MUESTRA DE LA PAPELETA ELECCIÓN OFICIAL DE LA PRIMARIA UTILIZADA EL DÍA DE LA ELECCIÓN.

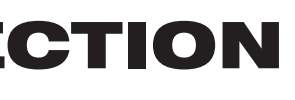

THIS BALLOT CANNOT BE VOTED, IT IS A SAMPLE COPY OF THE OFFICIAL PRIMARY ELECTION BALLOT USED ON ELECTION DAY.

**ATENCIÓN: Familiarízese con esta papeleta. Esto le ayudará a votar y ahorrará tiempo. ¡IMPORTANTE! Todos los votantes que puedan, eben de votar temprano para evitar congestionamiento y inconveniencias para ellos y otros a la hora de cerrar las urnas.**

### CONDADO DE MORRIS ELECCIÓN OFICIAL DE LA PRIMARIA MUESTRA DE LA PAPELETA

**DÍA DE ELECCIÓN — MARTES, 5 DE JUNIO DE 2018 • LAS URNAS ESTARAN ABIERTAS DE 6:00 A.M. A 8:00 P.M.**

# Barrio 1 - Districto 1 CIUDAD DE DOVER

*ANN F. GROSSI, ESQ.* County Clerk

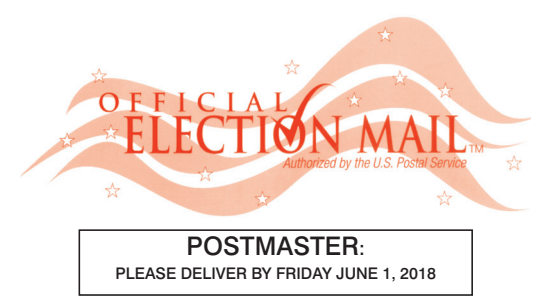

Official Primary Election Sample Ballot

In cases where the sample ballot is to be sent an addressee who does not receive his mail by delivery to his home or through rural free delivery 'if not delivered within five days return to the Superintendent of Elections' and in all other cases ' if not delivered within two days return to Superintendent of Elections.' Do not Forward. "Return Postage Guaranteed."

> SUPERINTENDENT OF ELECTIONS PO BOX 900 Morristown, NJ 07963-0900 RETURN SERVICE REQUESTED

VOTE HERE

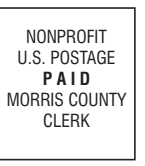

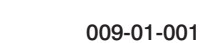

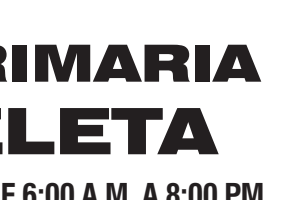

### COUNTY OF MORRIS OFFICIAL PRIMARY ELECTION SAMPLE BALLOT

**ELECTION DAY — TUESDAY, JUNE 5, 2018 • POLLS OPEN 6:00 A.M. TO 8:00 P.M.**

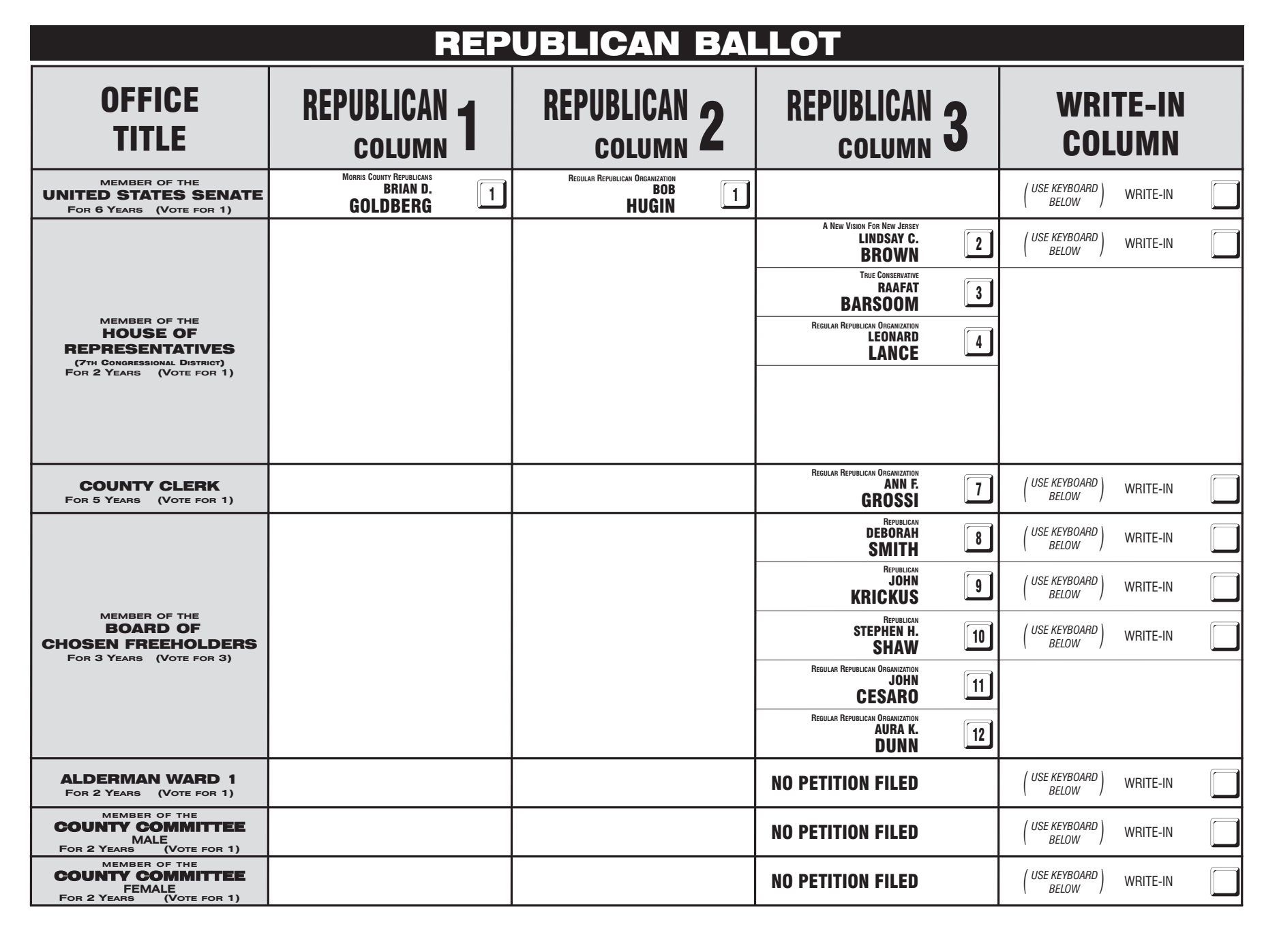

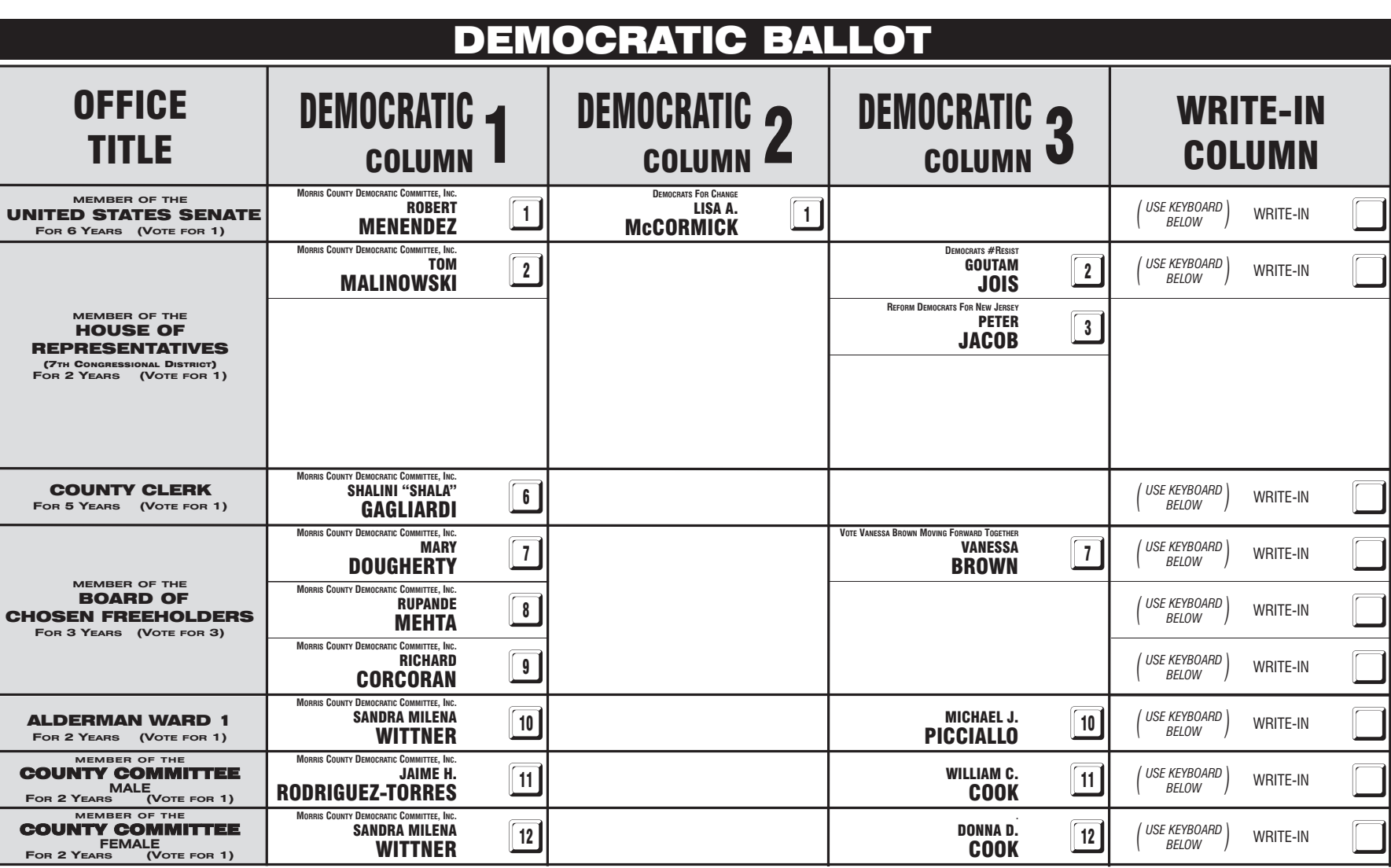

#### INSTRUCTIONS FOR VOTING 1 Press the button ig to the right of the candidate of your choice; a green "X" will appear next to your selection. 2 To change a selection, press the button  $\Box$  again. The green "X" will disappear and you may make a new selection. 3 If you wish to cast a WRITE-IN vote (you may not write-in any name that is printed on the ballot for the same office), go to the WRITE-IN column and press the button next to WRITE-IN across from the office you wish to write-in. A blinking green "X" will appear. Using the alphabetical keyboard below, enter the name of the person of your choice, one letter at a time. To make a space between first and middle name or initial and last name use the arrow pointing to the right on the keyboard. To make a correction, use the arrow pointing to the left. The name you ENTER will appear in the display to the left of the keyboard. When you have entered the whole name, proof it, then press the enter button on the keyboard. Your choice is recorded and removed from the display. Do not press the cast vote button until all other choices are complete. (Each write-in is a separate entry.) WARNING! An improperly cast write-in vote will be void. Be sure that your write-in vote is cast in the WRITE-IN column on the same line as the office for which you are casting the write-in vote. 4 After ALL selections have been made, press the RED CAST VOTE BUTTON located in the lower right corner. This electronically records all of your votes. 5 Part the curtains and exit the voting booth. LAS INSTRUCCIONES PARAR VOTAR 1 Apriete el botón  $\Box$  a la derecha del candidato de su opción; una "X" verde se aparecerá al lado de su selección. 2 Para cambiar una selección, apriete el botón □ de nuevo. La "X" verde desaparecerá y usted puede hacer una nueva selección 3 Si usted desea lanzar un voto "WRITE-IN"(Usted no puede escribir un nombre en la columna Write-In que ya esta impreso en la papeleta para la misma officina), vaya a la columna "WRITE-IN" al lado de la oficina que usted d Apriete el botón al lado de "WRITE-IN".Una "X" verde pestañeando aparecerá. Usando el teclado alfabético mas abajo, entre el nombre de la persona de su opción, una letra a la vez. Para hacer un espacio entre el primer y se nombre o inicial y ultimo nombre, use la flecha que apunta a la derecha del teclado. Para hacer una corrección, use la flecha que apunta a la izquierda. El nombre que usted ENTRA aparecerá en el despliegue a la izquierda d Cuando usted ha entrado el nombre entero, verifiquelo, entonces apriete el botón "Enter" en el teclado.Su opción sera grabada y se desaparesera del despliegue. No apriete el botón cast vote asta que todas las otras opcione completas. (Cada "write-in" es una entrada separada.) IADVERTENCIA! Un voto "write-in" que este hecho incorrecto no sera contado. Esté seguro que el voto "write-in" este hecho en la columna que coresponde con la misma linea de oficina en cual Ud desea lanzar su voto "write-in Después de que TODAS las selecciones han sido hechas, apriete el BOTÓN ROJO DE "CAST VOTE" localizado en la esquina más bajo a la derecha. Esto graba todos sus votos electrónicamente. Parta las cortinas y salga de la casilla de votación.

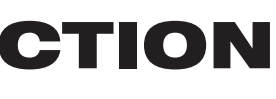

#### $\bigodot$ TO RECORD YOUR VOTE DO NOT PRESS THE 'CAST VOTE' BUTTON UNTIL YOU HAVE MADE ALL DESIRED SELECTIONS. CAST VOTE BUTTON

 $\bigoplus$ PARA REGISTRAR SU VOTO NO APRIETE EL BOTÓN "CAST VOTE" HASTA NO HABER HECHO TODAS LAS SELECCIONES DE SU PREFERENCIA BOTÓN "CAST VOTE"

### This is a PRIMARY ELECTION.

Therefore you are confined legally to a choice of candidates for nomination within your own Political Party. The machine is so adjusted as to comply with the law, and will not permit you to vote in the Primary of more than ONE POLITICAL PARTY.

Esta es una ELECCIÓN PRIMARIA**.** Por lo tanto usted está limitado legalmente a elegir candidatos para nominaciones dentro de su propio artido político. La máquina de votación está ajustada para conformar con la ley, y no le permitirá votar en la Elección Primaria por más de UN PARTIDO POLÍTICO.

ADDITIONAL VOTER INFORMATION WILL BE AVAILABLE IN ALL POLLING LOCATIONS

INFORMACIÓN ADICIONAL PARA LOS VOTANTES ESTARÁ DISPONIBLE EN TODAS LAS URNAS ELECTORALES

*Esta boleta bilingüe está preparada de acuerdo con la Acta Federal de Derechos de Votar de 1965 como enmendado. Ud. puede traer esta boleta de muestra a la urna de votación.*

**ATTENTION: Familiarize yourself with this ballot, it will assist you in voting and save time. IMPORTANT! All voters who can, should vote early to avoid congestion and inconvenience to themselves and others near the close of the polls.**

EN ESTA BOLETA NO SE PUEDE VOTAR, ES SOLAMENTE UNA MUESTRA DE LA PAPELETA ELECCIÓN OFICIAL DE LA PRIMARIA UTILIZADA EL DÍA DE LA ELECCIÓN.

THIS BALLOT CANNOT BE VOTED, IT IS A SAMPLE COPY OF THE OFFICIAL PRIMARY ELECTION BALLOT USED ON ELECTION DAY.

**ATENCIÓN: Familiarízese con esta papeleta. Esto le ayudará a votar y ahorrará tiempo. ¡IMPORTANTE! Todos los votantes que puedan, eben de votar temprano para evitar congestionamiento y inconveniencias para ellos y otros a la hora de cerrar las urnas.**

### CONDADO DE MORRIS ELECCIÓN OFICIAL DE LA PRIMARIA MUESTRA DE LA PAPELETA

**DÍA DE ELECCIÓN — MARTES, 5 DE JUNIO DE 2018 • LAS URNAS ESTARAN ABIERTAS DE 6:00 A.M. A 8:00 P.M.**

*ANN F. GROSSI, ESQ.*

County Clerk

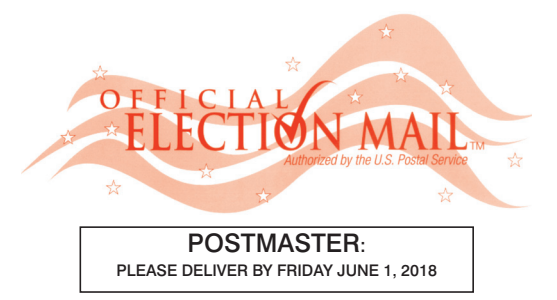

Official Primary Election Sample Ballot

In cases where the sample ballot is to be sent an addressee who does not receive his mail by delivery to his home or through rural free delivery 'if not delivered within five days return to the Superintendent of Elections' and in all other cases ' if not delivered within two days return to Superintendent of Elections.' Do not Forward. "Return Postage Guaranteed."

> SUPERINTENDENT OF ELECTIONS PO BOX 900 Morristown, NJ 07963-0900 RETURN SERVICE REQUESTED

VOTE HERE

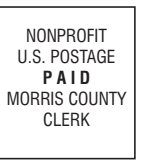

009-01-002

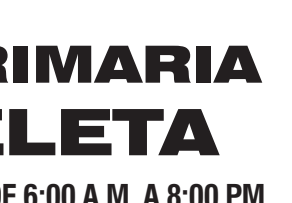

### COUNTY OF MORRIS OFFICIAL PRIMARY ELECTION SAMPLE BALLOT

**ELECTION DAY — TUESDAY, JUNE 5, 2018 • POLLS OPEN 6:00 A.M. TO 8:00 P.M.**

Ward 1 - District 2

# Barrio 1 - Districto 2 CIUDAD DE DOVER

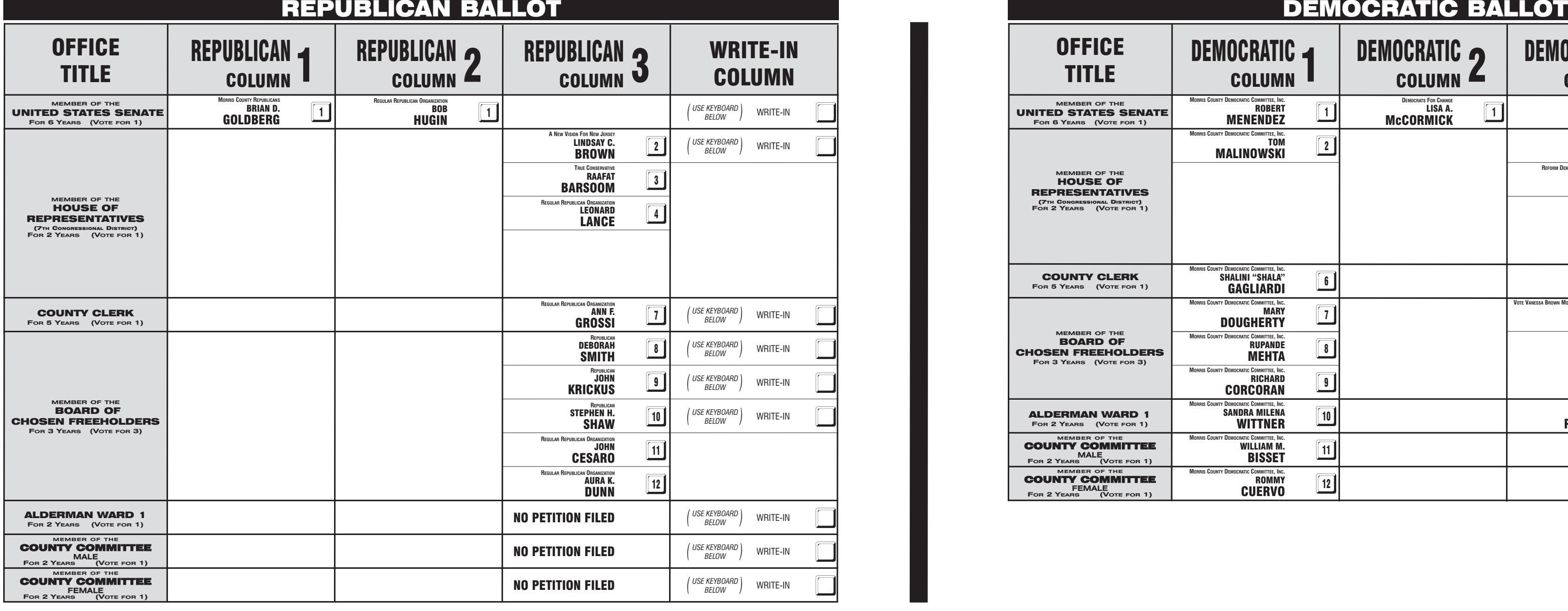

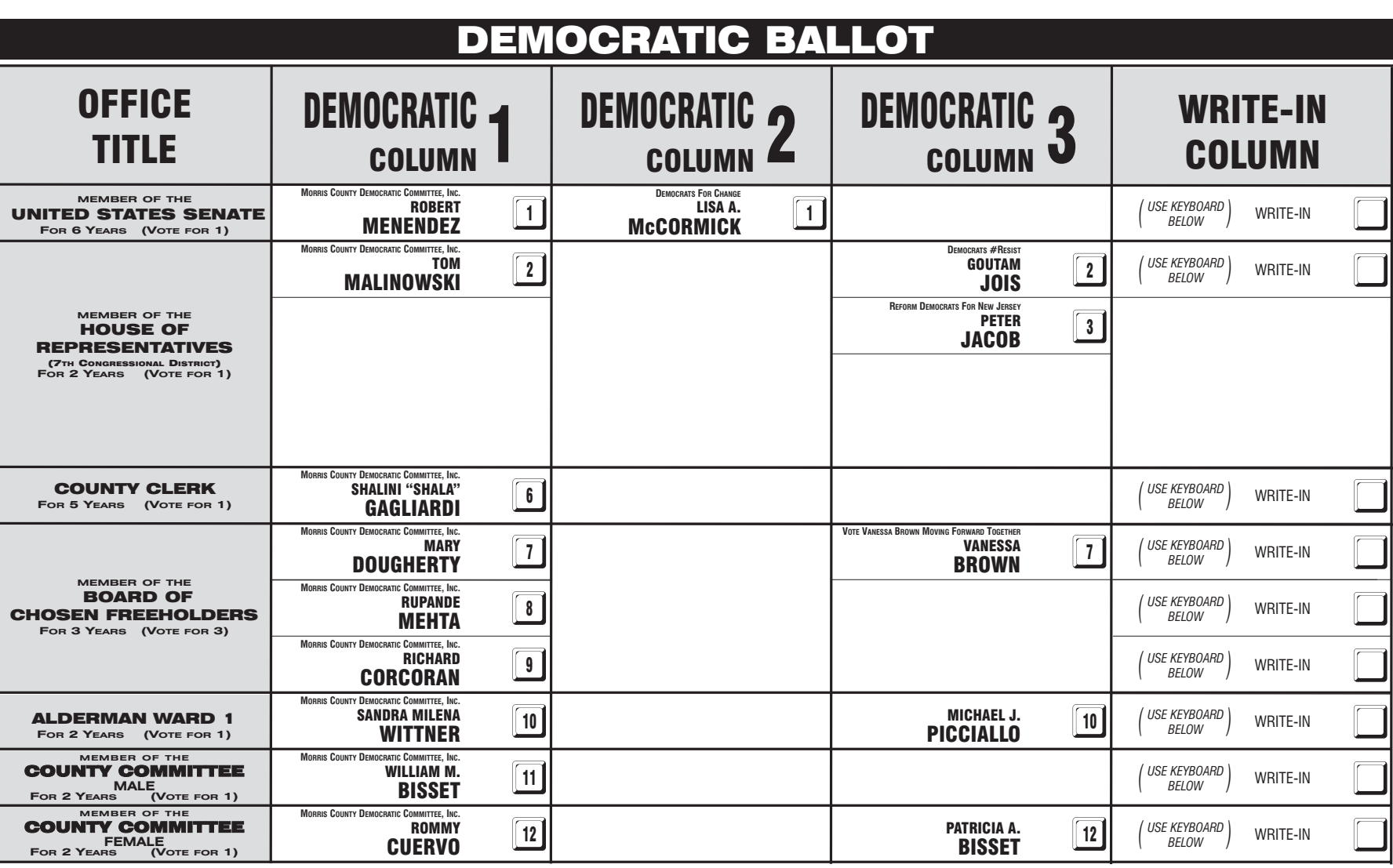

#### INSTRUCTIONS FOR VOTING 1 Press the button ig to the right of the candidate of your choice; a green "X" will appear next to your selection. 2 To change a selection, press the button  $\Box$  again. The green "X" will disappear and you may make a new selection. 3 If you wish to cast a WRITE-IN vote (you may not write-in any name that is printed on the ballot for the same office), go to the WRITE-IN column and press the button next to WRITE-IN across from the office you wish to write-in. A blinking green "X" will appear. Using the alphabetical keyboard below, enter the name of the person of your choice, one letter at a time. To make a space between first and middle name or initial and last name use the arrow pointing to the right on the keyboard. To make a correction, use the arrow pointing to the left. The name you ENTER will appear in the display to the left of the keyboard. When you have entered the whole name, proof it, then press the enter button on the keyboard. Your choice is recorded and removed from the display. Do not press the cast vote button until all other choices are complete. (Each write-in is a separate entry.) WARNING! An improperly cast write-in vote will be void. Be sure that your write-in vote is cast in the WRITE-IN column on the same line as the office for which you are casting the write-in vote. 4 After ALL selections have been made, press the RED CAST VOTE BUTTON located in the lower right corner. This electronically records all of your votes. 5 Part the curtains and exit the voting booth. LAS INSTRUCCIONES PARAR VOTAR 1 Apriete el botón  $\Box$  a la derecha del candidato de su opción; una "X" verde se aparecerá al lado de su selección. 2 Para cambiar una selección, apriete el botón □ de nuevo. La "X" verde desaparecerá y usted puede hacer una nueva selección 3 Si usted desea lanzar un voto "WRITE-IN"(Usted no puede escribir un nombre en la columna Write-In que ya esta impreso en la papeleta para la misma officina), vaya a la columna "WRITE-IN" al lado de la oficina que usted d Apriete el botón al lado de "WRITE-IN".Una "X" verde pestañeando aparecerá. Usando el teclado alfabético mas abajo, entre el nombre de la persona de su opción, una letra a la vez. Para hacer un espacio entre el primer y se nombre o inicial y ultimo nombre, use la flecha que apunta a la derecha del teclado. Para hacer una corrección, use la flecha que apunta a la izquierda. El nombre que usted ENTRA aparecerá en el despliegue a la izquierda d Cuando usted ha entrado el nombre entero, verifiquelo, entonces apriete el botón "Enter" en el teclado.Su opción sera grabada y se desaparesera del despliegue. No apriete el botón cast vote asta que todas las otras opcione completas. (Cada "write-in" es una entrada separada.) IADVERTENCIA! Un voto "write-in" que este hecho incorrecto no sera contado. Esté seguro que el voto "write-in" este hecho en la columna que coresponde con la misma linea de oficina en cual Ud desea lanzar su voto "write-in Después de que TODAS las selecciones han sido hechas, apriete el BOTÓN ROJO DE "CAST VOTE" localizado en la esquina más bajo a la derecha. Esto graba todos sus votos electrónicamente.

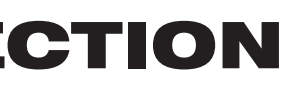

#### Parta las cortinas y salga de la casilla de votación.

 $\bigoplus$ PARA REGISTRAR SU VOTO NO APRIETE EL BOTÓN "CAST VOTE" HASTA NO HABER HECHO TODAS LAS SELECCIONES DE SU PREFERENCIA BOTÓN "CAST VOTE"

### This is a PRIMARY ELECTION.

Therefore you are confined legally to a choice of candidates for nomination within your own Political Party. The machine is so adjusted as to comply with the law, and will not permit you to vote in the Primary of more than ONE POLITICAL PARTY.

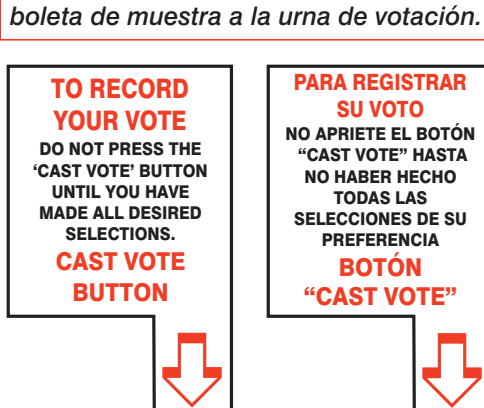

Esta es una ELECCIÓN PRIMARIA**.** Por lo tanto usted está limitado legalmente a elegir candidatos para nominaciones dentro de su propio artido político. La máquina de votación está ajustada para conformar con la ley, y no le permitirá votar en la Elección Primaria por más de UN PARTIDO POLÍTICO.

ADDITIONAL VOTER INFORMATION WILL BE AVAILABLE IN ALL POLLING LOCATIONS

INFORMACIÓN ADICIONAL PARA LOS VOTANTES ESTARÁ DISPONIBLE EN TODAS LAS URNAS ELECTORALES *Esta boleta bilingüe está preparada de acuerdo con la Acta Federal de Derechos de Votar de 1965 como enmendado. Ud. puede traer esta* 

**ATTENTION: Familiarize yourself with this ballot, it will assist you in voting and save time. IMPORTANT! All voters who can, should vote early to avoid congestion and inconvenience to themselves and others near the close of the polls.**

EN ESTA BOLETA NO SE PUEDE VOTAR, ES SOLAMENTE UNA MUESTRA DE LA PAPELETA ELECCIÓN OFICIAL DE LA PRIMARIA UTILIZADA EL DÍA DE LA ELECCIÓN.

THIS BALLOT CANNOT BE VOTED, IT IS A SAMPLE COPY OF THE OFFICIAL PRIMARY ELECTION BALLOT USED ON ELECTION DAY.

**ATENCIÓN: Familiarízese con esta papeleta. Esto le ayudará a votar y ahorrará tiempo. ¡IMPORTANTE! Todos los votantes que puedan, eben de votar temprano para evitar congestionamiento y inconveniencias para ellos y otros a la hora de cerrar las urnas.**

### CONDADO DE MORRIS ELECCIÓN OFICIAL DE LA PRIMARIA MUESTRA DE LA PAPELETA

**DÍA DE ELECCIÓN — MARTES, 5 DE JUNIO DE 2018 • LAS URNAS ESTARAN ABIERTAS DE 6:00 A.M. A 8:00 P.M.**

*ANN F. GROSSI, ESQ.* County Clerk

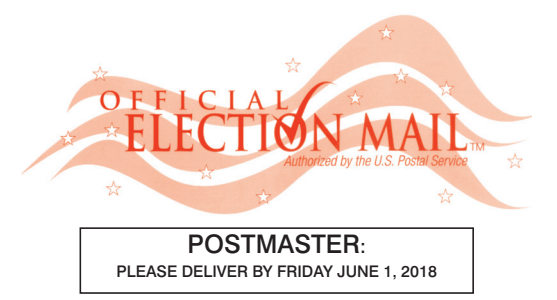

Official Primary Election Sample Ballot

In cases where the sample ballot is to be sent an addressee who does not receive his mail by delivery to his home or through rural free delivery 'if not delivered within five days return to the Superintendent of Elections' and in all other cases ' if not delivered within two days return to Superintendent of Elections.' Do not Forward. "Return Postage Guaranteed."

> SUPERINTENDENT OF ELECTIONS PO BOX 900 Morristown, NJ 07963-0900 RETURN SERVICE REQUESTED

VOTE HERE

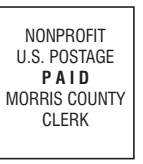

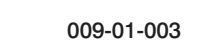

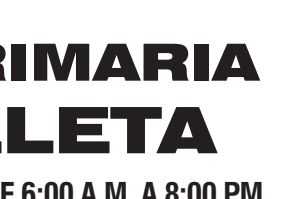

### COUNTY OF MORRIS OFFICIAL PRIMARY ELECTION SAMPLE BALLOT

**ELECTION DAY — TUESDAY, JUNE 5, 2018 • POLLS OPEN 6:00 A.M. TO 8:00 P.M.**

Ward 1 - District 3

# Barrio 1 - Districto 3 CIUDAD DE DOVER

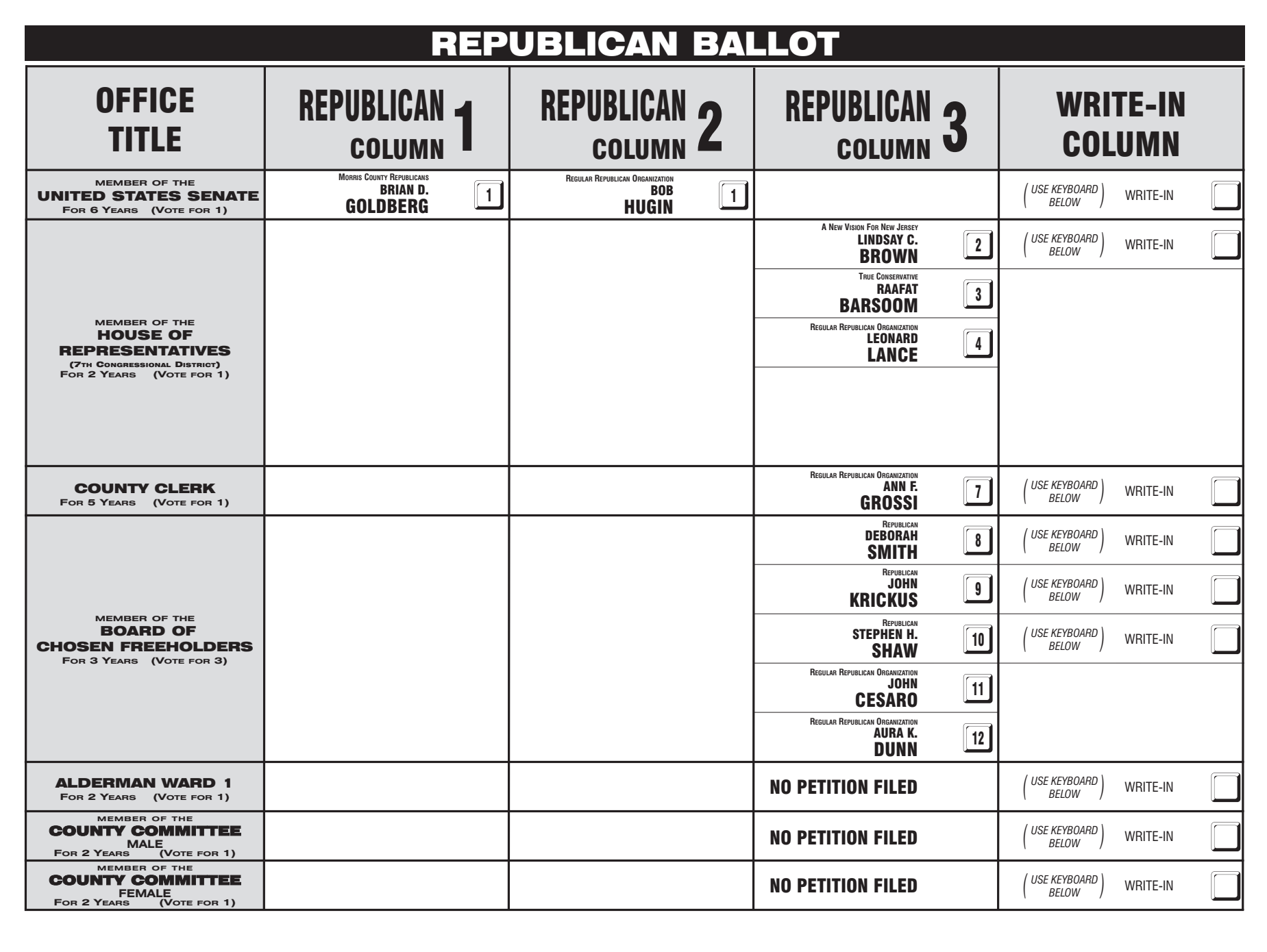

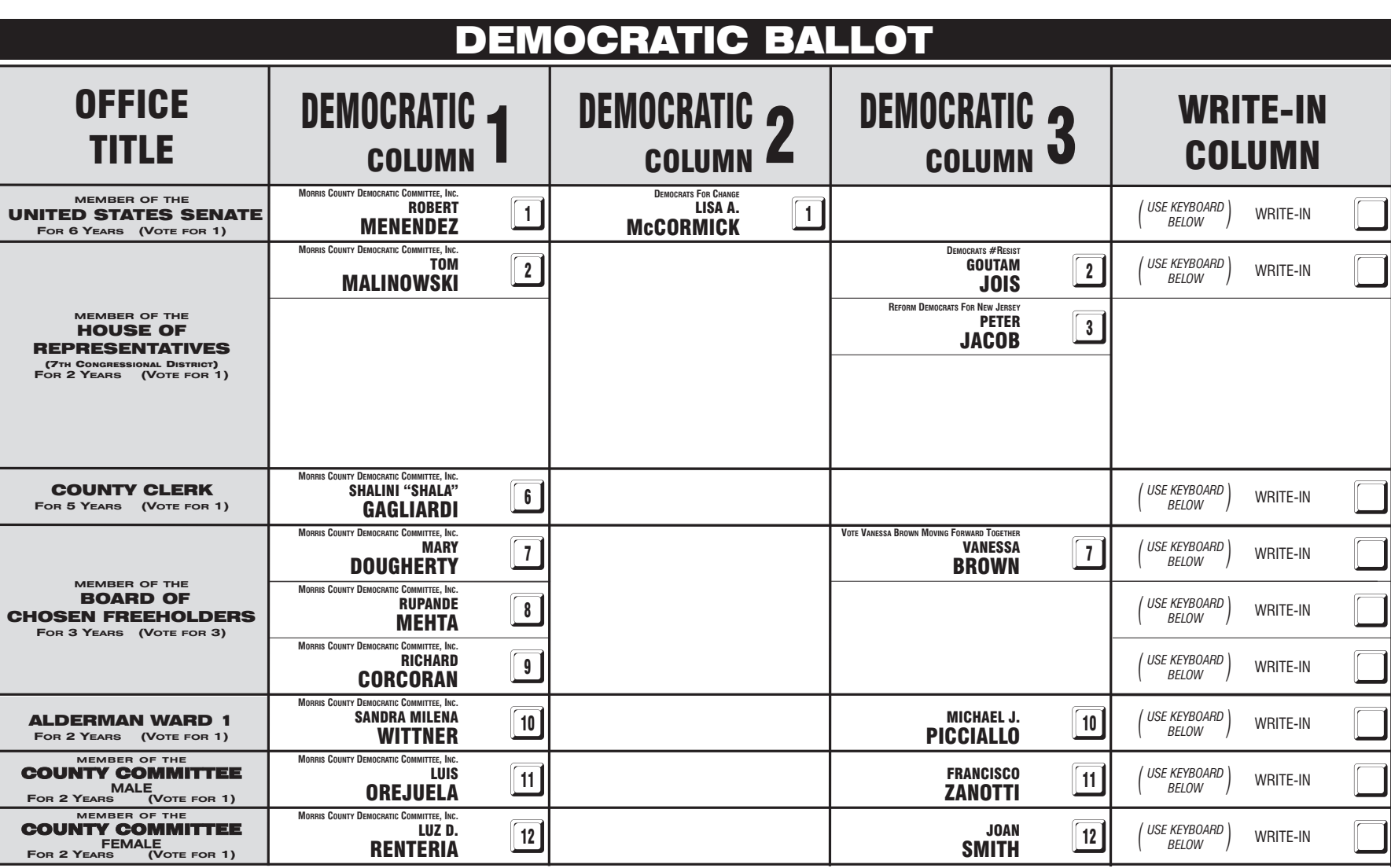

#### INSTRUCTIONS FOR VOTING 1 Press the button ig to the right of the candidate of your choice; a green "X" will appear next to your selection. 2 To change a selection, press the button  $\Box$  again. The green "X" will disappear and you may make a new selection. 3 If you wish to cast a WRITE-IN vote (you may not write-in any name that is printed on the ballot for the same office), go to the WRITE-IN column and press the button next to WRITE-IN across from the office you wish to write-in. A blinking green "X" will appear. Using the alphabetical keyboard below, enter the name of the person of your choice, one letter at a time. To make a space between first and middle name or initial and last name use the arrow pointing to the right on the keyboard. To make a correction, use the arrow pointing to the left. The name you ENTER will appear in the display to the left of the keyboard. When you have entered the whole name, proof it, then press the enter button on the keyboard. Your choice is recorded and removed from the display. Do not press the cast vote button until all other choices are complete. (Each write-in is a separate entry.) WARNING! An improperly cast write-in vote will be void. Be sure that your write-in vote is cast in the WRITE-IN column on the same line as the office for which you are casting the write-in vote. 4 After ALL selections have been made, press the RED CAST VOTE BUTTON located in the lower right corner. This electronically records all of your votes. 5 Part the curtains and exit the voting booth. LAS INSTRUCCIONES PARAR VOTAR 1 Apriete el botón  $\Box$  a la derecha del candidato de su opción; una "X" verde se aparecerá al lado de su selección. 2 Para cambiar una selección, apriete el botón □ de nuevo. La "X" verde desaparecerá y usted puede hacer una nueva selección 3 Si usted desea lanzar un voto "WRITE-IN"(Usted no puede escribir un nombre en la columna Write-In que ya esta impreso en la papeleta para la misma officina), vaya a la columna "WRITE-IN" al lado de la oficina que usted d Apriete el botón al lado de "WRITE-IN".Una "X" verde pestañeando aparecerá. Usando el teclado alfabético mas abajo, entre el nombre de la persona de su opción, una letra a la vez. Para hacer un espacio entre el primer y se nombre o inicial y ultimo nombre, use la flecha que apunta a la derecha del teclado. Para hacer una corrección, use la flecha que apunta a la izquierda. El nombre que usted ENTRA aparecerá en el despliegue a la izquierda d Cuando usted ha entrado el nombre entero, verifiquelo, entonces apriete el botón "Enter" en el teclado.Su opción sera grabada y se desaparesera del despliegue. No apriete el botón cast vote asta que todas las otras opcione completas. (Cada "write-in" es una entrada separada.) IADVERTENCIA! Un voto "write-in" que este hecho incorrecto no sera contado. Esté seguro que el voto "write-in" este hecho en la columna que coresponde con la misma linea de oficina en cual Ud desea lanzar su voto "write-in Después de que TODAS las selecciones han sido hechas, apriete el BOTÓN ROJO DE "CAST VOTE" localizado en la esquina más bajo a la derecha. Esto graba todos sus votos electrónicamente.

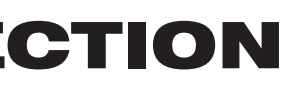

 $\bigoplus$ PARA REGISTRAR SU VOTO NO APRIETE EL BOTÓN "CAST VOTE" HASTA NO HABER HECHO TODAS LAS SELECCIONES DE SU PREFERENCIA BOTÓN "CAST VOTE"

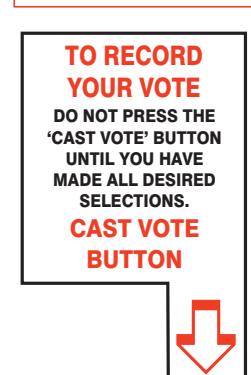

### This is a PRIMARY ELECTION.

Therefore you are confined legally to a choice of candidates for nomination within your own Political Party. The machine is so adjusted as to comply with the law, and will not permit you to vote in the Primary of more than ONE POLITICAL PARTY.

Esta es una ELECCIÓN PRIMARIA**.** Por lo tanto usted está limitado legalmente a elegir candidatos para nominaciones dentro de su propio artido político. La máquina de votación está ajustada para conformar con la ley, y no le permitirá votar en la Elección Primaria por más de UN PARTIDO POLÍTICO.

ADDITIONAL VOTER INFORMATION WILL BE AVAILABLE IN ALL POLLING LOCATIONS

INFORMACIÓN ADICIONAL PARA LOS VOTANTES ESTARÁ DISPONIBLE EN TODAS LAS URNAS ELECTORALES

*Esta boleta bilingüe está preparada de acuerdo con la Acta Federal de Derechos de Votar de 1965 como enmendado. Ud. puede traer esta boleta de muestra a la urna de votación.*

**ATTENTION: Familiarize yourself with this ballot, it will assist you in voting and save time. IMPORTANT! All voters who can, should vote early to avoid congestion and inconvenience to themselves and others near the close of the polls.**

EN ESTA BOLETA NO SE PUEDE VOTAR, ES SOLAMENTE UNA MUESTRA DE LA PAPELETA ELECCIÓN OFICIAL DE LA PRIMARIA UTILIZADA EL DÍA DE LA ELECCIÓN.

Parta las cortinas y salga de la casilla de votación.

THIS BALLOT CANNOT BE VOTED, IT IS A SAMPLE COPY OF THE OFFICIAL PRIMARY ELECTION BALLOT USED ON ELECTION DAY.

**ATENCIÓN: Familiarízese con esta papeleta. Esto le ayudará a votar y ahorrará tiempo. ¡IMPORTANTE! Todos los votantes que puedan, eben de votar temprano para evitar congestionamiento y inconveniencias para ellos y otros a la hora de cerrar las urnas.**

## CONDADO DE MORRIS ELECCIÓN OFICIAL DE LA PRIMARIA MUESTRA DE LA PAPELETA

**DÍA DE ELECCIÓN — MARTES, 5 DE JUNIO DE 2018 • LAS URNAS ESTARAN ABIERTAS DE 6:00 A.M. A 8:00 P.M.**

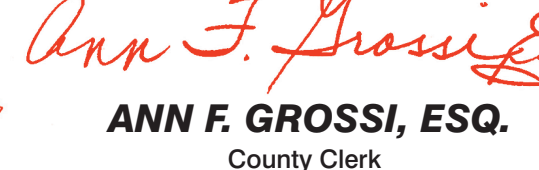

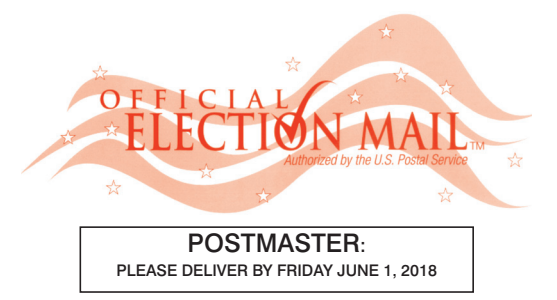

Official Primary Election Sample Ballot

In cases where the sample ballot is to be sent an addressee who does not receive his mail by delivery to his home or through rural free delivery 'if not delivered within five days return to the Superintendent of Elections' and in all other cases ' if not delivered within two days return to Superintendent of Elections.' Do not Forward. "Return Postage Guaranteed."

> SUPERINTENDENT OF ELECTIONS PO BOX 900 Morristown, NJ 07963-0900 RETURN SERVICE REQUESTED

VOTE HERE

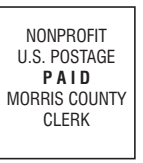

009-02-001

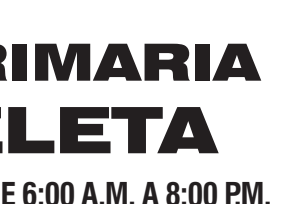

### COUNTY OF MORRIS OFFICIAL PRIMARY ELECTION SAMPLE BALLOT

**ELECTION DAY — TUESDAY, JUNE 5, 2018 • POLLS OPEN 6:00 A.M. TO 8:00 P.M.**

Ward 2 - District 1

# Barrio 2 - Districto 1 CIUDAD DE DOVER

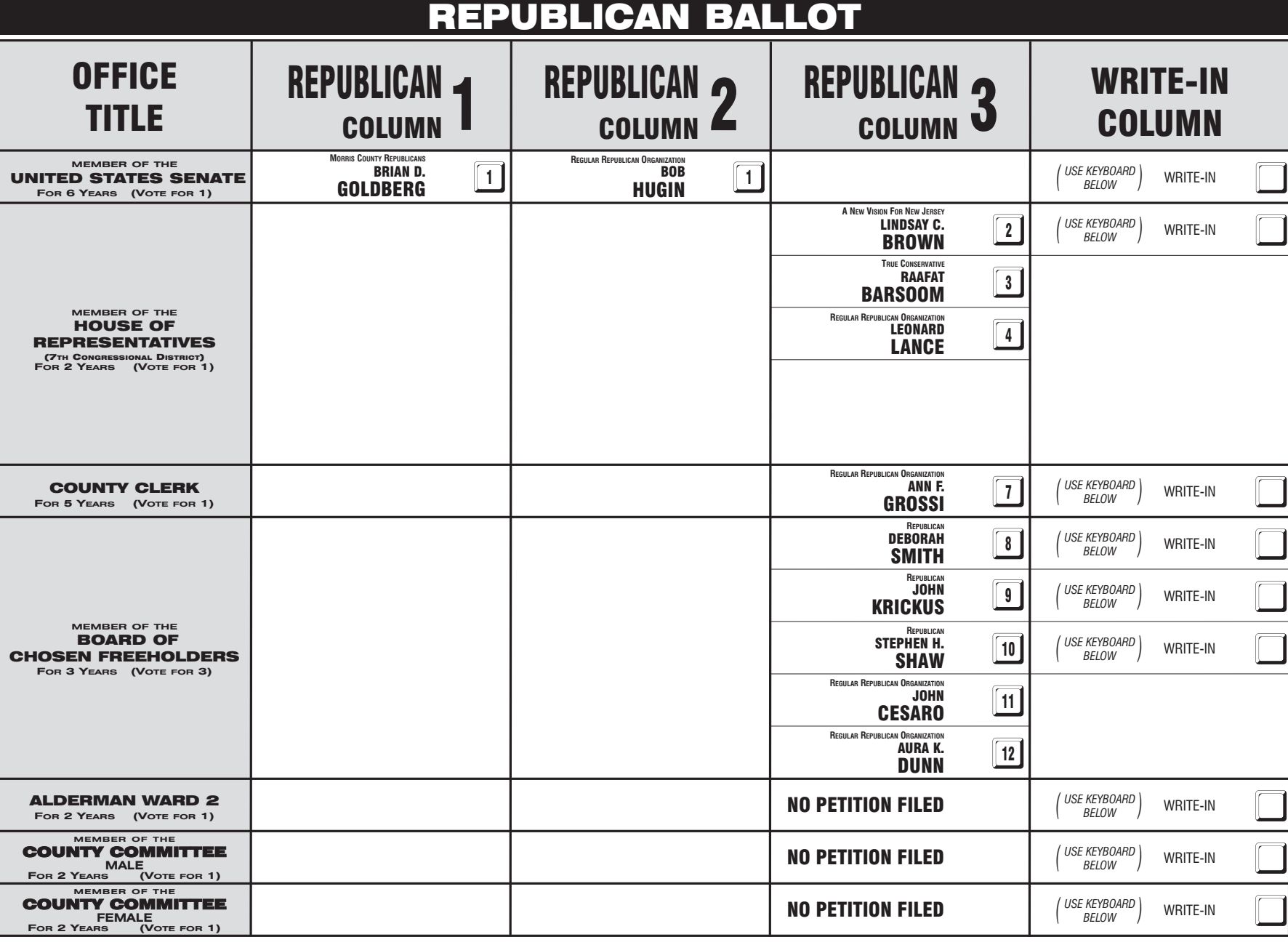

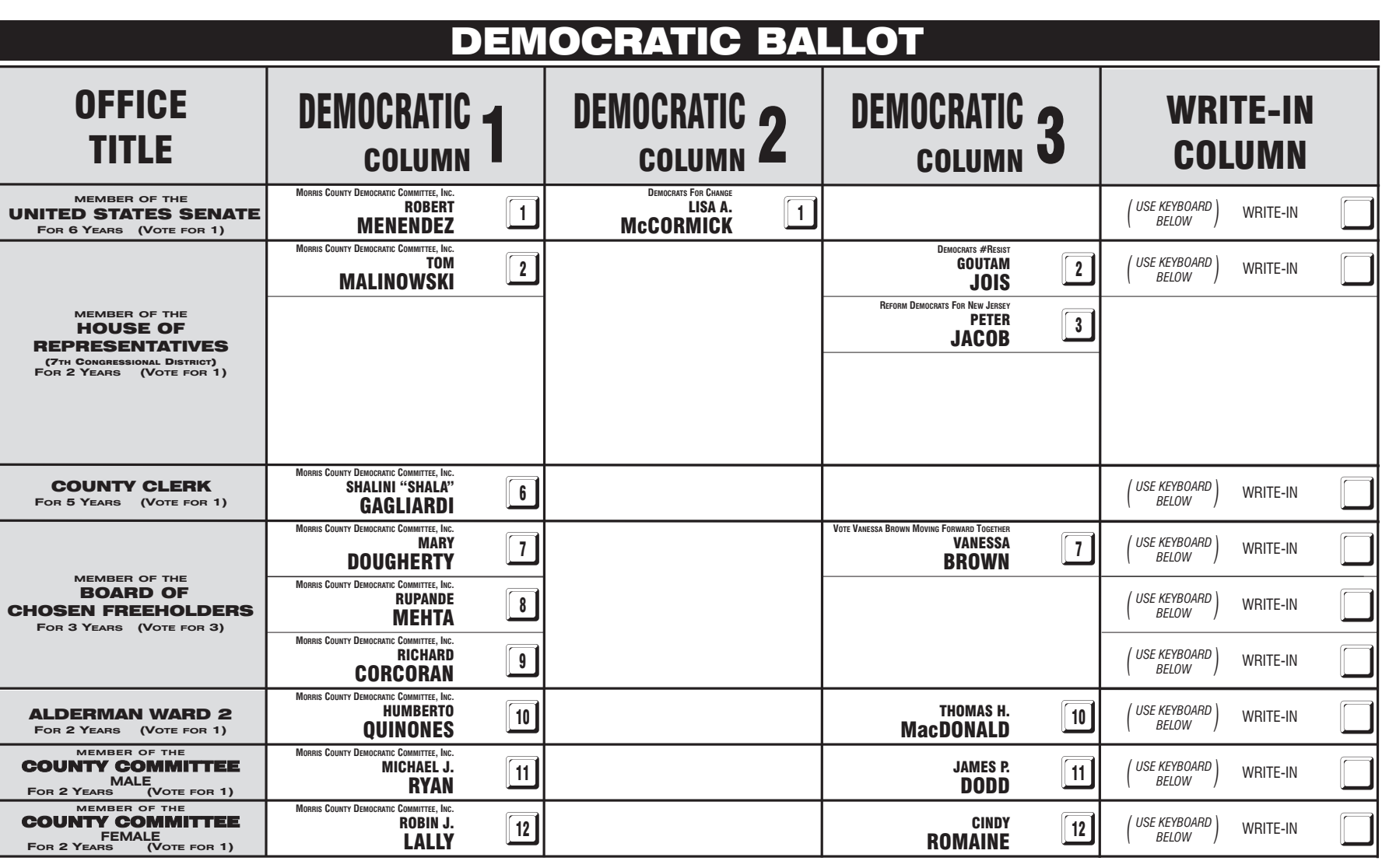

#### INSTRUCTIONS FOR VOTING 1 Press the button ig to the right of the candidate of your choice; a green "X" will appear next to your selection. 2 To change a selection, press the button  $\Box$  again. The green "X" will disappear and you may make a new selection. 3 If you wish to cast a WRITE-IN vote (you may not write-in any name that is printed on the ballot for the same office), go to the WRITE-IN column and press the button next to WRITE-IN across from the office you wish to write-in. A blinking green "X" will appear. Using the alphabetical keyboard below, enter the name of the person of your choice, one letter at a time. To make a space between first and middle name or initial and last name use the arrow pointing to the right on the keyboard. To make a correction, use the arrow pointing to the left. The name you ENTER will appear in the display to the left of the keyboard. When you have entered the whole name, proof it, then press the enter button on the keyboard. Your choice is recorded and removed from the display. Do not press the cast vote button until all other choices are complete. (Each write-in is a separate entry.) WARNING! An improperly cast write-in vote will be void. Be sure that your write-in vote is cast in the WRITE-IN column on the same line as the office for which you are casting the write-in vote. 4 After ALL selections have been made, press the RED CAST VOTE BUTTON located in the lower right corner. This electronically records all of your votes. 5 Part the curtains and exit the voting booth. LAS INSTRUCCIONES PARAR VOTAR 1 Apriete el botón  $\Box$  a la derecha del candidato de su opción; una "X" verde se aparecerá al lado de su selección. 2 Para cambiar una selección, apriete el botón □ de nuevo. La "X" verde desaparecerá y usted puede hacer una nueva selección 3 Si usted desea lanzar un voto "WRITE-IN"(Usted no puede escribir un nombre en la columna Write-In que ya esta impreso en la papeleta para la misma officina), vaya a la columna "WRITE-IN" al lado de la oficina que usted d Apriete el botón al lado de "WRITE-IN".Una "X" verde pestañeando aparecerá. Usando el teclado alfabético mas abajo, entre el nombre de la persona de su opción, una letra a la vez. Para hacer un espacio entre el primer y se nombre o inicial y ultimo nombre, use la flecha que apunta a la derecha del teclado. Para hacer una corrección, use la flecha que apunta a la izquierda. El nombre que usted ENTRA aparecerá en el despliegue a la izquierda d Cuando usted ha entrado el nombre entero, verifiquelo, entonces apriete el botón "Enter" en el teclado.Su opción sera grabada y se desaparesera del despliegue. No apriete el botón cast vote asta que todas las otras opcione completas. (Cada "write-in" es una entrada separada.) IADVERTENCIA! Un voto "write-in" que este hecho incorrecto no sera contado. Esté seguro que el voto "write-in" este hecho en la columna que coresponde con la misma linea de oficina en cual Ud desea lanzar su voto "write-in Después de que TODAS las selecciones han sido hechas, apriete el BOTÓN ROJO DE "CAST VOTE" localizado en la esquina más bajo a la derecha. Esto graba todos sus votos electrónicamente.

Parta las cortinas y salga de la casilla de votación.

 $\bigoplus$ PARA REGISTRAR SU VOTO NO APRIETE EL BOTÓN "CAST VOTE" HASTA NO HABER HECHO TODAS LAS SELECCIONES DE SU PREFERENCIA BOTÓN "CAST VOTE"

**MEMBER OF THE** COUNTY COMMITTEE **MALE FOR 2 YEARS (VOTE FOR 1) MEMBER OF THE** COUNTY COMMITTEE  $FOR 2$  YEAR ALDERMAN WARD 2 **FOR 2 YEARS (VOTE FOR 1)** WRITE-IN COLUMN WRITE-IN *USE KEYBOARD ( BELOW )* . WRITE-IN *USE KEYBOARD ( BELOW )* . WRITE-IN *USE KEYBOARD ( BELOW )* . WRITE-IN *USE KEYBOARD ( BELOW )* . WRITE-IN *USE KEYBOARD ( BELOW )* . WRITE-IN *USE KEYBOARD ( BELOW )* . WRITE-IN *USE KEYBOARD ( BELOW )* . WRITE-IN *USE KEYBOARD ( BELOW )* . WRITE-IN *USE KEYBOARD ( BELOW )* . COUNTY CLERK **FOR 5 YEARS (VOTE FOR 1) MEMBER OF THE** BOARD OF CHOSEN FREEHOLDERS **FOR 3 YEARS (VOTE FOR 3) MEMBER OF THE** HOUSE OF REPRESENTATIVES (7TH CONGRESSIONAL DISTRICT) **FOR 2 YEARS (VOTE FOR 1) REPUBLICAN** REPUBLICAN 1 | REPUBLICAN 2 | REPUBLICAN 3<br>COLUMN 1 | COLUMN 2 | COLUMN 3 OFFICE REPUBLICAN.<br>TITLE COLUMN TITLE **WEMBER OF THE WENDER OF THE FOR 6 YEARS (VOTE FOR 1) REPUBLICAN BALLOT MORRIS COUNTY REPUBLICANS<br>
BRIAN D.<br>
GOLDBERG .11 A NEW VISION FOR NEW JERSEY**<br> **BROWN** 2 **TRUE CONSERVATIVE** RAAFAT **BARSOOM** 3 **REGULAR REPUBLICAN ORGANIZATION** LEONARD LEONARD 4 **REGULAR REPUBLICAN ORGANIZATION** ANN F. **GROSSI** REPUBLICAN<br>**DEBORAH** DEBORAH 8 **REPUBLICA** JOHN KRICKUS<sup>JOHN</sup> **REPUBLICAN** STEPHEN H. EPHEN H. [10]<br>S**haw REGULAR REPUBLICAN ORGANIZATI** JOHN **CESARO** 11 **REGULAR REPUBLICAN ORGANIZATION<br>
<b>AURA K.**<br> **DUNN** NO PETITION FILED NO PETITION FILED NO PETITION FILED **REGULAR REPUBLICAN** GANIZATION  $HUGIN$   $1$ 

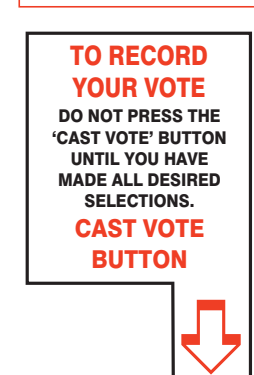

### This is a PRIMARY ELECTION.

Therefore you are confined legally to a choice of candidates for nomination within your own Political Party. The machine is so adjusted as to comply with the law, and will not permit you to vote in the Primary of more than ONE POLITICAL PARTY.

Esta es una ELECCIÓN PRIMARIA**.** Por lo tanto usted está limitado legalmente a elegir candidatos para nominaciones dentro de su propio artido político. La máquina de votación está ajustada para conformar con la ley, y no le permitirá votar en la Elección Primaria por más de UN PARTIDO POLÍTICO.

ADDITIONAL VOTER INFORMATION WILL BE AVAILABLE IN ALL POLLING LOCATIONS

INFORMACIÓN ADICIONAL PARA LOS VOTANTES ESTARÁ DISPONIBLE EN TODAS LAS URNAS ELECTORALES

*Esta boleta bilingüe está preparada de acuerdo con la Acta Federal de Derechos de Votar de 1965 como enmendado. Ud. puede traer esta boleta de muestra a la urna de votación.*

**ATTENTION: Familiarize yourself with this ballot, it will assist you in voting and save time. IMPORTANT! All voters who can, should vote early to avoid congestion and inconvenience to themselves and others near the close of the polls.**

EN ESTA BOLETA NO SE PUEDE VOTAR, ES SOLAMENTE UNA MUESTRA DE LA PAPELETA ELECCIÓN OFICIAL DE LA PRIMARIA UTILIZADA EL DÍA DE LA ELECCIÓN.

THIS BALLOT CANNOT BE VOTED, IT IS A SAMPLE COPY OF THE OFFICIAL PRIMARY ELECTION BALLOT USED ON ELECTION DAY.

**ATENCIÓN: Familiarízese con esta papeleta. Esto le ayudará a votar y ahorrará tiempo. ¡IMPORTANTE! Todos los votantes que puedan, eben de votar temprano para evitar congestionamiento y inconveniencias para ellos y otros a la hora de cerrar las urnas.**

### CONDADO DE MORRIS ELECCIÓN OFICIAL DE LA PRIMARIA MUESTRA DE LA PAPELETA

**DÍA DE ELECCIÓN — MARTES, 5 DE JUNIO DE 2018 • LAS URNAS ESTARAN ABIERTAS DE 6:00 A.M. A 8:00 P.M.**

# *ANN F. GROSSI, ESQ.*

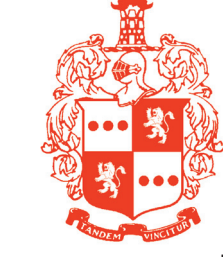

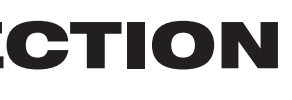

# County Clerk

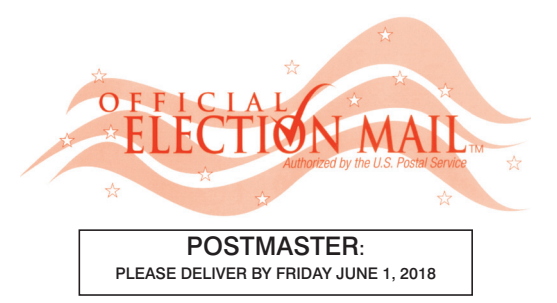

Official Primary Election Sample Ballot

In cases where the sample ballot is to be sent an addressee who does not receive his mail by delivery to his home or through rural free delivery 'if not delivered within five days return to the Superintendent of Elections' and in all other cases ' if not delivered within two days return to Superintendent of Elections.' Do not Forward. "Return Postage Guaranteed."

> SUPERINTENDENT OF ELECTIONS PO BOX 900 Morristown, NJ 07963-0900 RETURN SERVICE REQUESTED

VOTE HERE

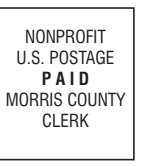

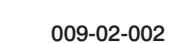

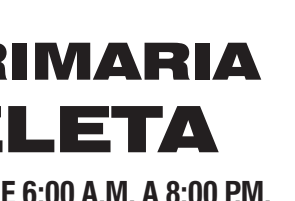

### COUNTY OF MORRIS OFFICIAL PRIMARY ELECTION SAMPLE BALLOT

**ELECTION DAY — TUESDAY, JUNE 5, 2018 • POLLS OPEN 6:00 A.M. TO 8:00 P.M.**

Ward 2 - District 2

# Barrio 2 - Districto 2 CIUDAD DE DOVER

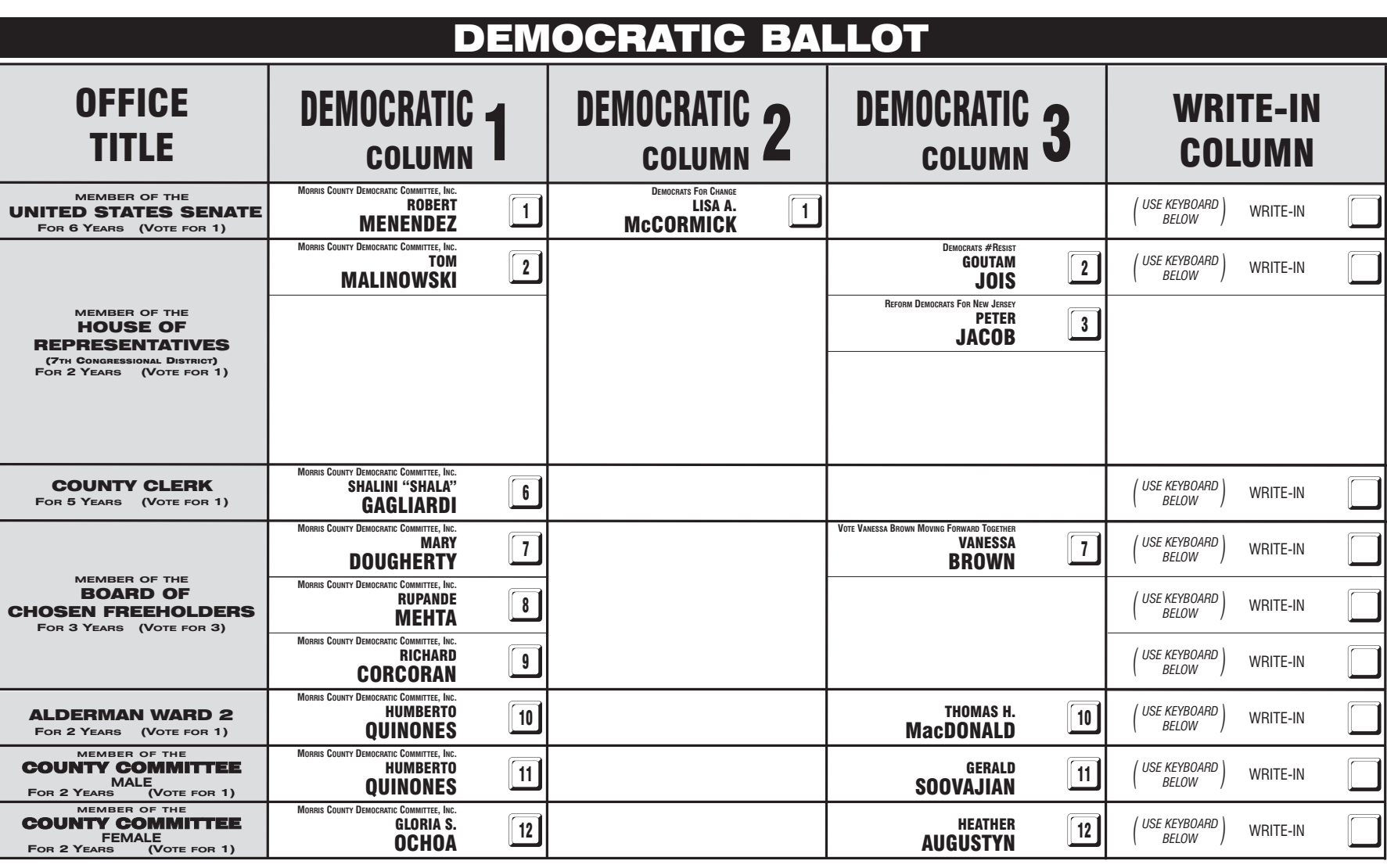

#### INSTRUCTIONS FOR VOTING 1 Press the button ig to the right of the candidate of your choice; a green "X" will appear next to your selection. 2 To change a selection, press the button  $\Box$  again. The green "X" will disappear and you may make a new selection. 3 If you wish to cast a WRITE-IN vote (you may not write-in any name that is printed on the ballot for the same office), go to the WRITE-IN column and press the button next to WRITE-IN across from the office you wish to write-in. A blinking green "X" will appear. Using the alphabetical keyboard below, enter the name of the person of your choice, one letter at a time. To make a space between first and middle name or initial and last name use the arrow pointing to the right on the keyboard. To make a correction, use the arrow pointing to the left. The name you ENTER will appear in the display to the left of the keyboard. When you have entered the whole name, proof it, then press the enter button on the keyboard. Your choice is recorded and removed from the display. Do not press the cast vote button until all other choices are complete. (Each write-in is a separate entry.) WARNING! An improperly cast write-in vote will be void. Be sure that your write-in vote is cast in the WRITE-IN column on the same line as the office for which you are casting the write-in vote. 4 After ALL selections have been made, press the RED CAST VOTE BUTTON located in the lower right corner. This electronically records all of your votes. 5 Part the curtains and exit the voting booth. LAS INSTRUCCIONES PARAR VOTAR 1 Apriete el botón  $\Box$  a la derecha del candidato de su opción; una "X" verde se aparecerá al lado de su selección. 2 Para cambiar una selección, apriete el botón □ de nuevo. La "X" verde desaparecerá y usted puede hacer una nueva selección 3 Si usted desea lanzar un voto "WRITE-IN"(Usted no puede escribir un nombre en la columna Write-In que ya esta impreso en la papeleta para la misma officina), vaya a la columna "WRITE-IN" al lado de la oficina que usted d Apriete el botón al lado de "WRITE-IN".Una "X" verde pestañeando aparecerá. Usando el teclado alfabético mas abajo, entre el nombre de la persona de su opción, una letra a la vez. Para hacer un espacio entre el primer y se nombre o inicial y ultimo nombre, use la flecha que apunta a la derecha del teclado. Para hacer una corrección, use la flecha que apunta a la izquierda. El nombre que usted ENTRA aparecerá en el despliegue a la izquierda d Cuando usted ha entrado el nombre entero, verifiquelo, entonces apriete el botón "Enter" en el teclado.Su opción sera grabada y se desaparesera del despliegue. No apriete el botón cast vote asta que todas las otras opcione completas. (Cada "write-in" es una entrada separada.) IADVERTENCIA! Un voto "write-in" que este hecho incorrecto no sera contado. Esté seguro que el voto "write-in" este hecho en la columna que coresponde con la misma linea de oficina en cual Ud desea lanzar su voto "write-in Después de que TODAS las selecciones han sido hechas, apriete el BOTÓN ROJO DE "CAST VOTE" localizado en la esquina más bajo a la derecha. Esto graba todos sus votos electrónicamente.

Parta las cortinas y salga de la casilla de votación.

 $\bigoplus$ PARA REGISTRAR SU VOTO NO APRIETE EL BOTÓN "CAST VOTE" HASTA NO HABER HECHO TODAS LAS SELECCIONES DE SU PREFERENCIA BOTÓN "CAST VOTE"

**MEMBER OF THE** COUNTY COMMITTEE **MALE FOR 2 YEARS (VOTE FOR 1) MEMBER OF THE** COUNTY COMMITTEE  $FOR 2$  YEAR ALDERMAN WARD 2 **FOR 2 YEARS (VOTE FOR 1)** WRITE-IN COLUMN WRITE-IN *USE KEYBOARD ( BELOW )* . WRITE-IN *USE KEYBOARD ( BELOW )* . WRITE-IN *USE KEYBOARD ( BELOW )* . WRITE-IN *USE KEYBOARD ( BELOW )* . WRITE-IN *USE KEYBOARD ( BELOW )* . WRITE-IN *USE KEYBOARD ( BELOW )* . WRITE-IN *USE KEYBOARD ( BELOW )* . WRITE-IN *USE KEYBOARD ( BELOW )* . WRITE-IN *USE KEYBOARD ( BELOW )* . COUNTY CLERK **FOR 5 YEARS (VOTE FOR 1) MEMBER OF THE** BOARD OF CHOSEN FREEHOLDERS **FOR 3 YEARS (VOTE FOR 3) MEMBER OF THE** HOUSE OF REPRESENTATIVES (7TH CONGRESSIONAL DISTRICT) **FOR 2 YEARS (VOTE FOR 1) REPUBLICAN** REPUBLICAN 1 | REPUBLICAN 2 | REPUBLICAN 3<br>COLUMN 1 | COLUMN 2 | COLUMN 3 OFFICE REPUBLICAN.<br>TITLE COLUMN TITLE **WEMBER OF THE WENDER OF THE FOR 6 YEARS (VOTE FOR 1) REPUBLICAN BALLOT MORRIS COUNTY REPUBLICANS<br>
BRIAN D.<br>
GOLDBERG .11 A NEW VISION FOR NEW JERSEY**<br> **BROWN** 2 **TRUE CONSERVATIVE** RAAFAT **BARSOOM** 3 **REGULAR REPUBLICAN ORGANIZATION** LEONARD LEONARD 4 **REGULAR REPUBLICAN ORGANIZATION** ANN F. **GROSSI** REPUBLICAN<br>**DEBORAH** DEBORAH 8 **REPUBLICA** JOHN KRICKUS<sup>JOHN</sup> **REPUBLICAN** STEPHEN H. EPHEN H. [10]<br>S**haw REGULAR REPUBLICAN ORGANIZATI** JOHN **CESARO** 11 **REGULAR REPUBLICAN ORGANIZATION<br>
<b>AURA K.**<br> **DUNN** NO PETITION FILED NO PETITION FILED NO PETITION FILED **REGULAR REPUBLICAN** GANIZATION  $HUGIN$   $1$ 

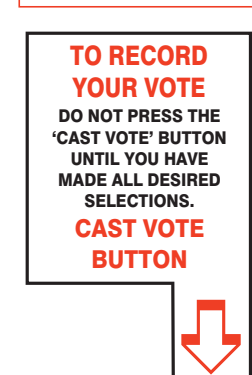

### This is a PRIMARY ELECTION.

Therefore you are confined legally to a choice of candidates for nomination within your own Political Party. The machine is so adjusted as to comply with the law, and will not permit you to vote in the Primary of more than ONE POLITICAL PARTY.

Esta es una ELECCIÓN PRIMARIA**.** Por lo tanto usted está limitado legalmente a elegir candidatos para nominaciones dentro de su propio artido político. La máquina de votación está ajustada para conformar con la ley, y no le permitirá votar en la Elección Primaria por más de UN PARTIDO POLÍTICO.

ADDITIONAL VOTER INFORMATION WILL BE AVAILABLE IN ALL POLLING LOCATIONS

INFORMACIÓN ADICIONAL PARA LOS VOTANTES ESTARÁ DISPONIBLE EN TODAS LAS URNAS ELECTORALES

*Esta boleta bilingüe está preparada de acuerdo con la Acta Federal de Derechos de Votar de 1965 como enmendado. Ud. puede traer esta boleta de muestra a la urna de votación.*

**ATTENTION: Familiarize yourself with this ballot, it will assist you in voting and save time. IMPORTANT! All voters who can, should vote early to avoid congestion and inconvenience to themselves and others near the close of the polls.**

EN ESTA BOLETA NO SE PUEDE VOTAR, ES SOLAMENTE UNA MUESTRA DE LA PAPELETA ELECCIÓN OFICIAL DE LA PRIMARIA UTILIZADA EL DÍA DE LA ELECCIÓN.

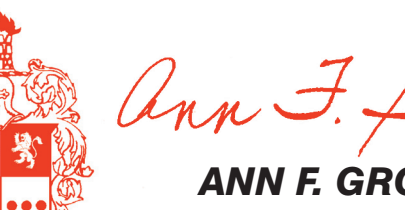

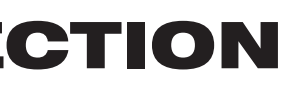

THIS BALLOT CANNOT BE VOTED, IT IS A SAMPLE COPY OF THE OFFICIAL PRIMARY ELECTION BALLOT USED ON ELECTION DAY.

**ATENCIÓN: Familiarízese con esta papeleta. Esto le ayudará a votar y ahorrará tiempo. ¡IMPORTANTE! Todos los votantes que puedan, eben de votar temprano para evitar congestionamiento y inconveniencias para ellos y otros a la hora de cerrar las urnas.**

### CONDADO DE MORRIS ELECCIÓN OFICIAL DE LA PRIMARIA MUESTRA DE LA PAPELETA

**DÍA DE ELECCIÓN — MARTES, 5 DE JUNIO DE 2018 • LAS URNAS ESTARAN ABIERTAS DE 6:00 A.M. A 8:00 P.M.**

### *ANN F. GROSSI, ESQ.* County Clerk

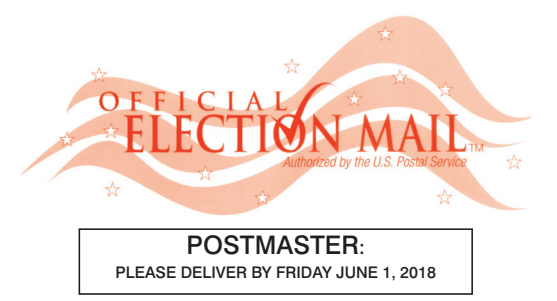

Official Primary Election Sample Ballot

In cases where the sample ballot is to be sent an addressee who does not receive his mail by delivery to his home or through rural free delivery 'if not delivered within five days return to the Superintendent of Elections' and in all other cases ' if not delivered within two days return to Superintendent of Elections.' Do not Forward. "Return Postage Guaranteed."

> SUPERINTENDENT OF ELECTIONS PO BOX 900 Morristown, NJ 07963-0900 RETURN SERVICE REQUESTED

VOTE HERE

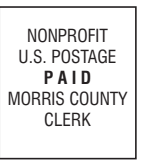

009-02-003

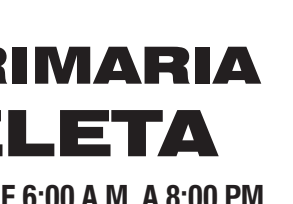

### COUNTY OF MORRIS OFFICIAL PRIMARY ELECTION SAMPLE BALLOT

**ELECTION DAY — TUESDAY, JUNE 5, 2018 • POLLS OPEN 6:00 A.M. TO 8:00 P.M.**

Ward 2 - District 3

# Barrio 2 - Districto 3 CIUDAD DE DOVER

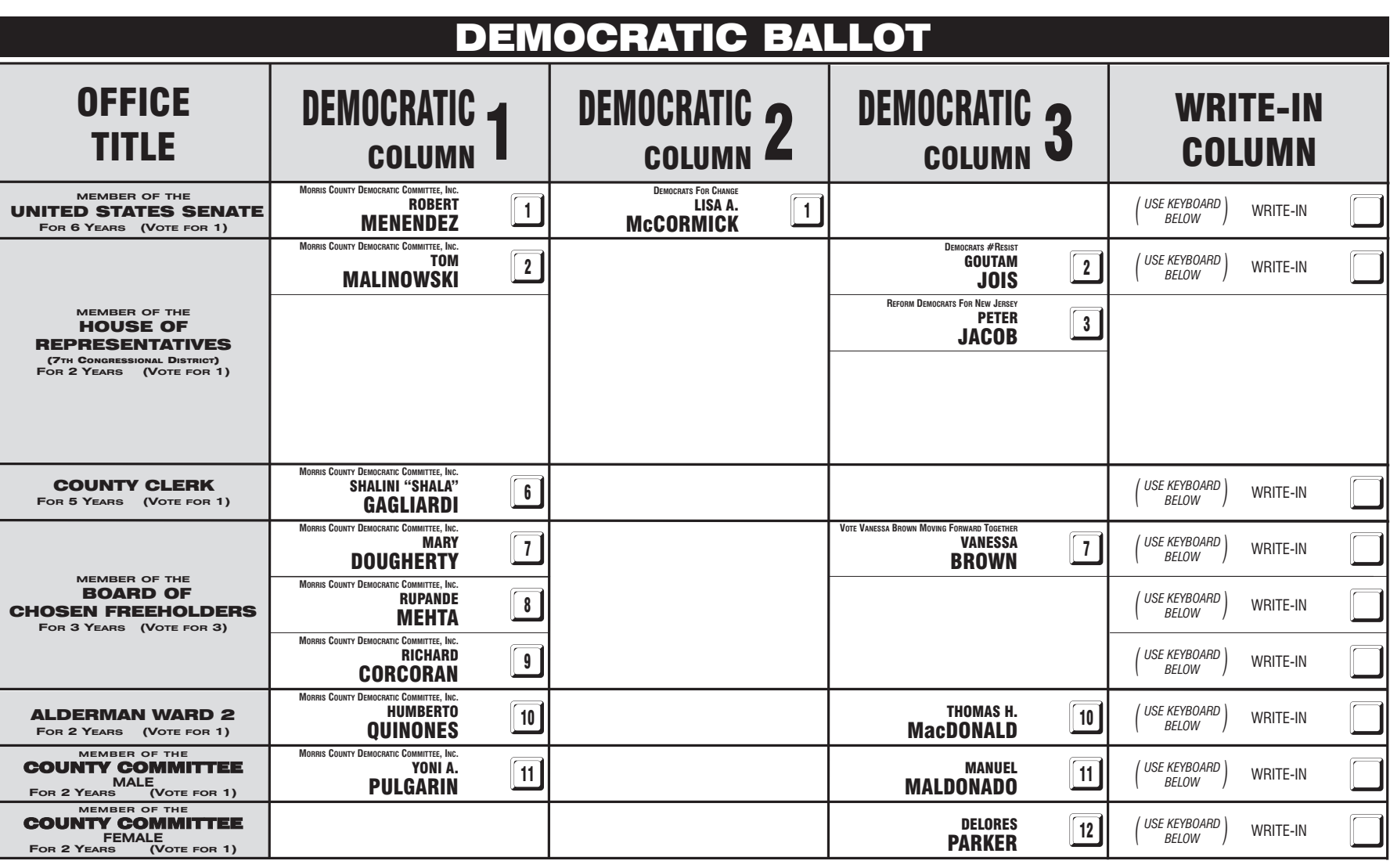

#### INSTRUCTIONS FOR VOTING

1 Press the button ig to the right of the candidate of your choice; a green "X" will appear next to your selection. 2 To change a selection, press the button  $\Box$  again. The green "X" will disappear and you may make a new selection. 3 If you wish to cast a WRITE-IN vote (you may not write-in any name that is printed on the ballot for the same office), go to the WRITE-IN column and press the button next to WRITE-IN

across from the office you wish to write-in. A blinking green "X" will appear. Using the alphabetical keyboard below, enter the name of the person of your choice, one letter at a time. To make a space between first and middle name or initial and last name use the arrow pointing to the right on the keyboard. To make a correction, use the arrow pointing to the left. The name you ENTER will appear in the display to the left of the keyboard. When you have entered the whole name, proof it, then press the enter button on the keyboard. Your choice is recorded and removed from the display. Do not press the cast vote button until all other choices are complete. (Each write-in is a separate entry.)

WARNING! An improperly cast write-in vote will be void. Be sure that your write-in vote is cast in the WRITE-IN column on the same line as the office for which you are casting the write-in vote. 4 After ALL selections have been made, press the RED CAST VOTE BUTTON located in the lower right corner. This electronically records all of your votes.

- 5 Part the curtains and exit the voting booth.
	- LAS INSTRUCCIONES PARAR VOTAR
- 1 Apriete el botón  $\Box$  a la derecha del candidato de su opción; una "X" verde se aparecerá al lado de su selección.
- 2 Para cambiar una selección, apriete el botón □ de nuevo. La "X" verde desaparecerá y usted puede hacer una nueva selección

3 Si usted desea lanzar un voto "WRITE-IN"(Usted no puede escribir un nombre en la columna Write-In que ya esta impreso en la papeleta para la misma officina), vaya a la columna "WRITE-IN" al lado de la oficina que usted d Apriete el botón al lado de "WRITE-IN".Una "X" verde pestañeando aparecerá. Usando el teclado alfabético mas abajo, entre el nombre de la persona de su opción, una letra a la vez. Para hacer un espacio entre el primer y se nombre o inicial y ultimo nombre, use la flecha que apunta a la derecha del teclado. Para hacer una corrección, use la flecha que apunta a la izquierda. El nombre que usted ENTRA aparecerá en el despliegue a la izquierda d Cuando usted ha entrado el nombre entero, verifiquelo, entonces apriete el botón "Enter" en el teclado.Su opción sera grabada y se desaparesera del despliegue. No apriete el botón cast vote asta que todas las otras opcione completas. (Cada "write-in" es una entrada separada.) IADVERTENCIA! Un voto "write-in" que este hecho incorrecto no sera contado. Esté seguro que el voto "write-in" este hecho en la columna que coresponde con la misma linea de oficina en cual Ud desea lanzar su voto "write-in

Después de que TODAS las selecciones han sido hechas, apriete el BOTÓN ROJO DE "CAST VOTE" localizado en la esquina más bajo a la derecha. Esto graba todos sus votos electrónicamente.

Parta las cortinas y salga de la casilla de votación.

 $\bigoplus$ PARA REGISTRAR SU VOTO NO APRIETE EL BOTÓN "CAST VOTE" HASTA NO HABER HECHO TODAS LAS SELECCIONES DE SU PREFERENCIA BOTÓN "CAST VOTE"

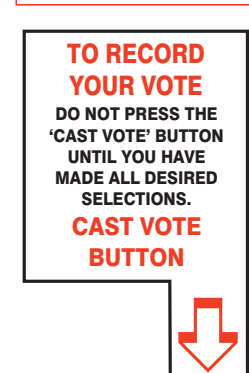

### This is a PRIMARY ELECTION.

Therefore you are confined legally to a choice of candidates for nomination within your own Political Party. The machine is so adjusted as to comply with the law, and will not permit you to vote in the Primary of more than ONE POLITICAL PARTY.

Esta es una ELECCIÓN PRIMARIA**.** Por lo tanto usted está limitado legalmente a elegir candidatos para nominaciones dentro de su propio artido político. La máquina de votación está ajustada para conformar con la ley, y no le permitirá votar en la Elección Primaria por más de UN PARTIDO POLÍTICO.

ADDITIONAL VOTER INFORMATION WILL BE AVAILABLE IN ALL POLLING LOCATIONS

INFORMACIÓN ADICIONAL PARA LOS VOTANTES ESTARÁ DISPONIBLE EN TODAS LAS URNAS ELECTORALES

*Esta boleta bilingüe está preparada de acuerdo con la Acta Federal de Derechos de Votar de 1965 como enmendado. Ud. puede traer esta boleta de muestra a la urna de votación.*

**ATTENTION: Familiarize yourself with this ballot, it will assist you in voting and save time. IMPORTANT! All voters who can, should vote early to avoid congestion and inconvenience to themselves and others near the close of the polls.**

EN ESTA BOLETA NO SE PUEDE VOTAR, ES SOLAMENTE UNA MUESTRA DE LA PAPELETA ELECCIÓN OFICIAL DE LA PRIMARIA UTILIZADA EL DÍA DE LA ELECCIÓN.

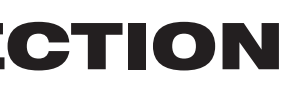

THIS BALLOT CANNOT BE VOTED, IT IS A SAMPLE COPY OF THE OFFICIAL PRIMARY ELECTION BALLOT USED ON ELECTION DAY.

**ATENCIÓN: Familiarízese con esta papeleta. Esto le ayudará a votar y ahorrará tiempo. ¡IMPORTANTE! Todos los votantes que puedan, eben de votar temprano para evitar congestionamiento y inconveniencias para ellos y otros a la hora de cerrar las urnas.**

### CONDADO DE MORRIS ELECCIÓN OFICIAL DE LA PRIMARIA MUESTRA DE LA PAPELETA

**DÍA DE ELECCIÓN — MARTES, 5 DE JUNIO DE 2018 • LAS URNAS ESTARAN ABIERTAS DE 6:00 A.M. A 8:00 P.M.**

*ANN F. GROSSI, ESQ.* County Clerk

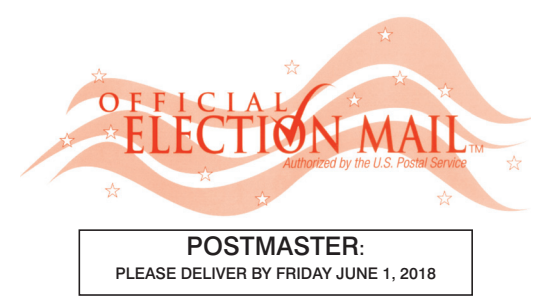

Official Primary Election Sample Ballot

In cases where the sample ballot is to be sent an addressee who does not receive his mail by delivery to his home or through rural free delivery 'if not delivered within five days return to the Superintendent of Elections' and in all other cases ' if not delivered within two days return to Superintendent of Elections.' Do not Forward. "Return Postage Guaranteed."

> SUPERINTENDENT OF ELECTIONS PO BOX 900 Morristown, NJ 07963-0900 RETURN SERVICE REQUESTED

VOTE HERE

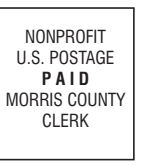

009-03-001

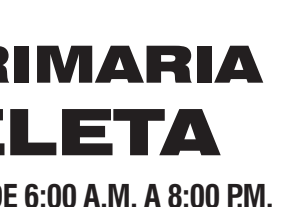

COUNTY OF MORRIS

OFFICIAL PRIMARY ELECTION SAMPLE BALLOT

**ELECTION DAY — TUESDAY, JUNE 5, 2018 • POLLS OPEN 6:00 A.M. TO 8:00 P.M.**

Ward 3 - District 1

# Barrio 3 - Districto 1 CIUDAD DE DOVER

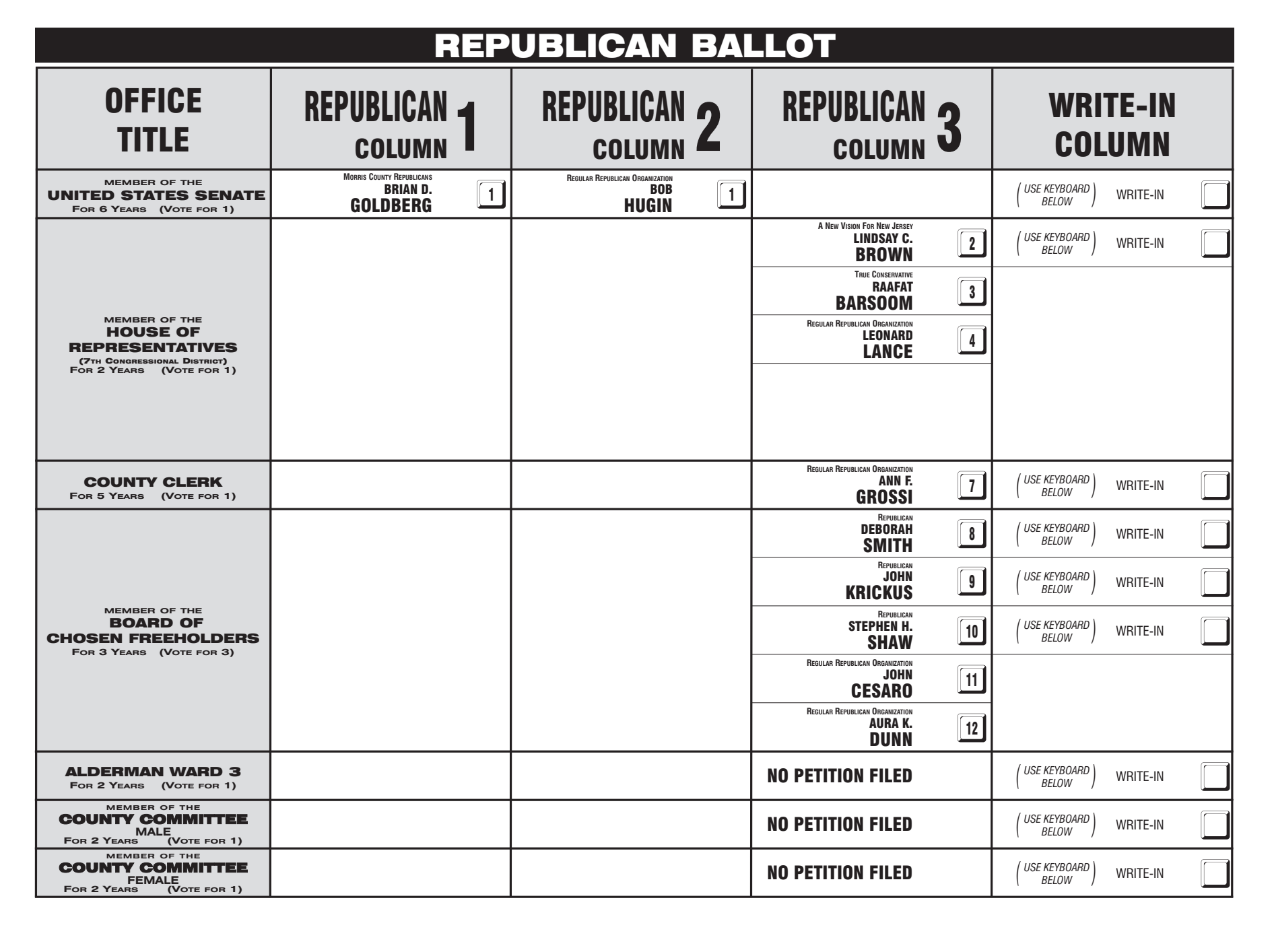

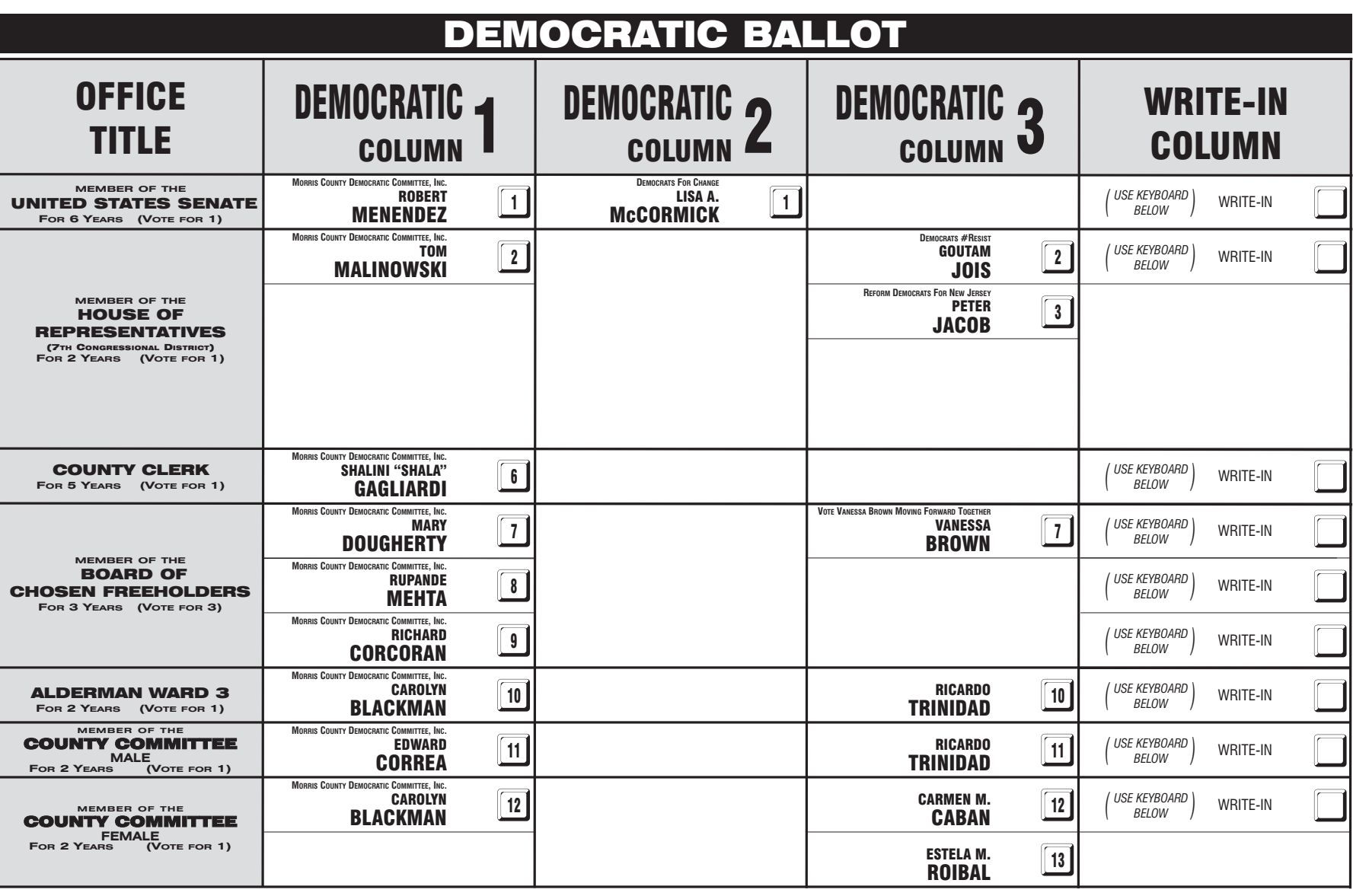

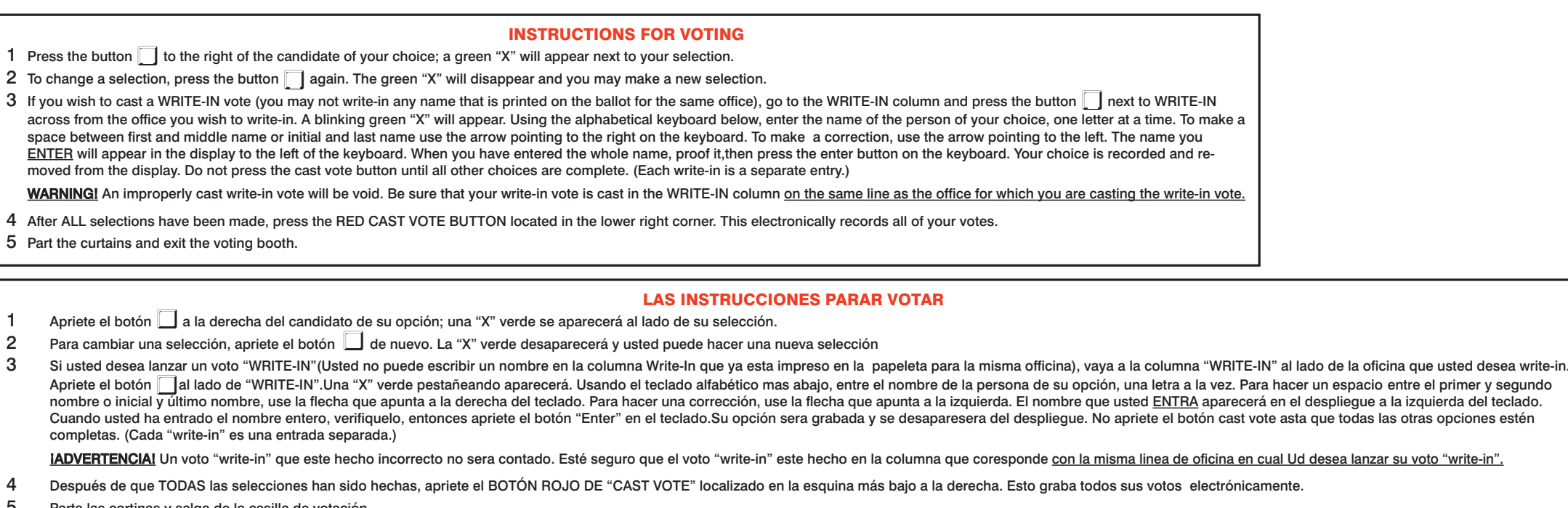

 $\bigoplus$ PARA REGISTRAR SU VOTO NO APRIETE EL BOTÓN "CAST VOTE" HASTA NO HABER HECHO TODAS LAS SELECCIONES DE SU PREFERENCIA BOTÓN "CAST VOTE"

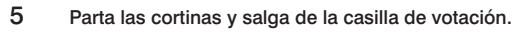

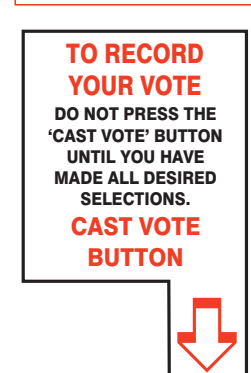

### This is a PRIMARY ELECTION.

Therefore you are confined legally to a choice of candidates for nomination within your own Political Party. The machine is so adjusted as to comply with the law, and will not permit you to vote in the Primary of more than ONE POLITICAL PARTY.

Esta es una ELECCIÓN PRIMARIA**.** Por lo tanto usted está limitado legalmente a elegir candidatos para nominaciones dentro de su propio artido político. La máquina de votación está ajustada para conformar con la ley, y no le permitirá votar en la Elección Primaria por más de UN PARTIDO POLÍTICO.

ADDITIONAL VOTER INFORMATION WILL BE AVAILABLE IN ALL POLLING LOCATIONS

INFORMACIÓN ADICIONAL PARA LOS VOTANTES ESTARÁ DISPONIBLE EN TODAS LAS URNAS ELECTORALES

*Esta boleta bilingüe está preparada de acuerdo con la Acta Federal de Derechos de Votar de 1965 como enmendado. Ud. puede traer esta boleta de muestra a la urna de votación.*

**ATTENTION: Familiarize yourself with this ballot, it will assist you in voting and save time. IMPORTANT! All voters who can, should vote early to avoid congestion and inconvenience to themselves and others near the close of the polls.**

EN ESTA BOLETA NO SE PUEDE VOTAR, ES SOLAMENTE UNA MUESTRA DE LA PAPELETA ELECCIÓN OFICIAL DE LA PRIMARIA UTILIZADA EL DÍA DE LA ELECCIÓN.

THIS BALLOT CANNOT BE VOTED, IT IS A SAMPLE COPY OF THE OFFICIAL PRIMARY ELECTION BALLOT USED ON ELECTION DAY.

**ATENCIÓN: Familiarízese con esta papeleta. Esto le ayudará a votar y ahorrará tiempo. ¡IMPORTANTE! Todos los votantes que puedan, eben de votar temprano para evitar congestionamiento y inconveniencias para ellos y otros a la hora de cerrar las urnas.**

## CONDADO DE MORRIS ELECCIÓN OFICIAL DE LA PRIMARIA MUESTRA DE LA PAPELETA

**DÍA DE ELECCIÓN — MARTES, 5 DE JUNIO DE 2018 • LAS URNAS ESTARAN ABIERTAS DE 6:00 A.M. A 8:00 P.M.**

### *ANN F. GROSSI, ESQ.* County Clerk

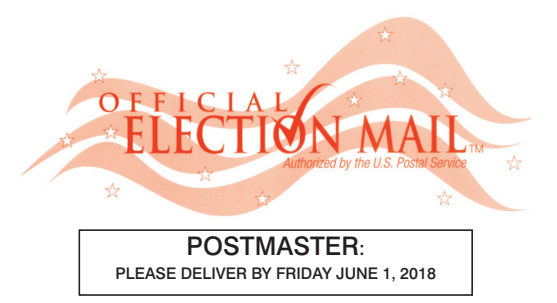

Official Primary Election Sample Ballot

In cases where the sample ballot is to be sent an addressee who does not receive his mail by delivery to his home or through rural free delivery 'if not delivered within five days return to the Superintendent of Elections' and in all other cases ' if not delivered within two days return to Superintendent of Elections.' Do not Forward. "Return Postage Guaranteed."

> SUPERINTENDENT OF ELECTIONS PO BOX 900 Morristown, NJ 07963-0900 RETURN SERVICE REQUESTED

VOTE HERE

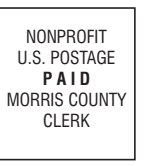

009-03-002

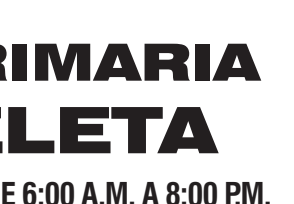

COUNTY OF MORRIS

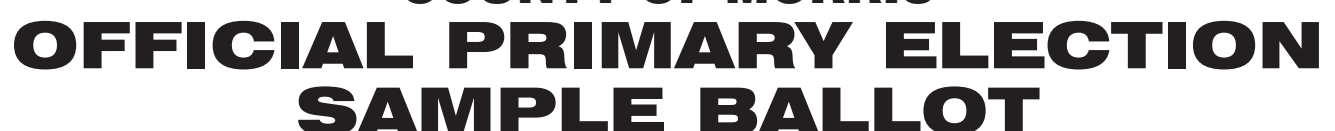

**ELECTION DAY — TUESDAY, JUNE 5, 2018 • POLLS OPEN 6:00 A.M. TO 8:00 P.M.**

Ward 3 - District 2

# Barrio 3 - Districto 2 CIUDAD DE DOVER

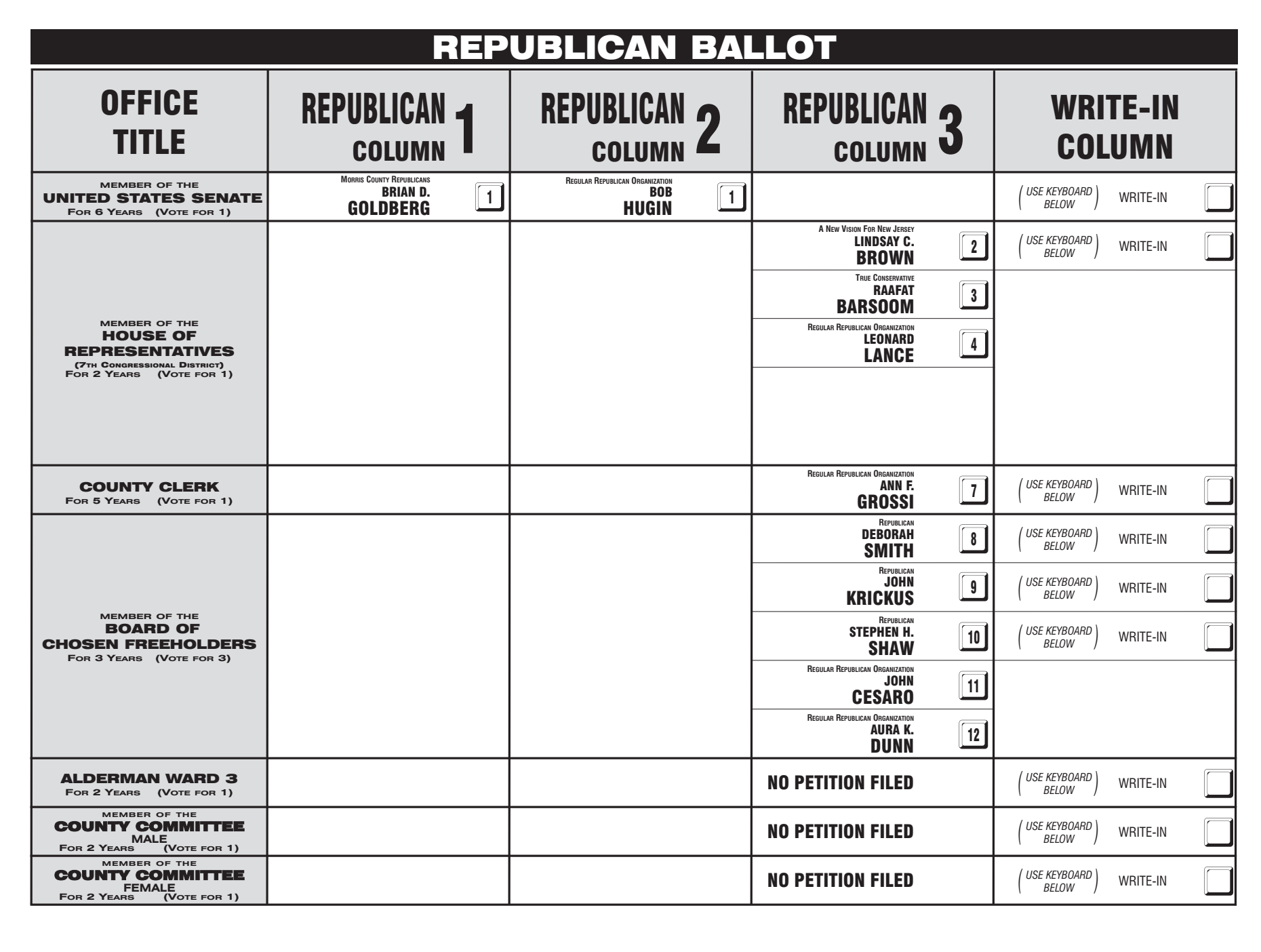

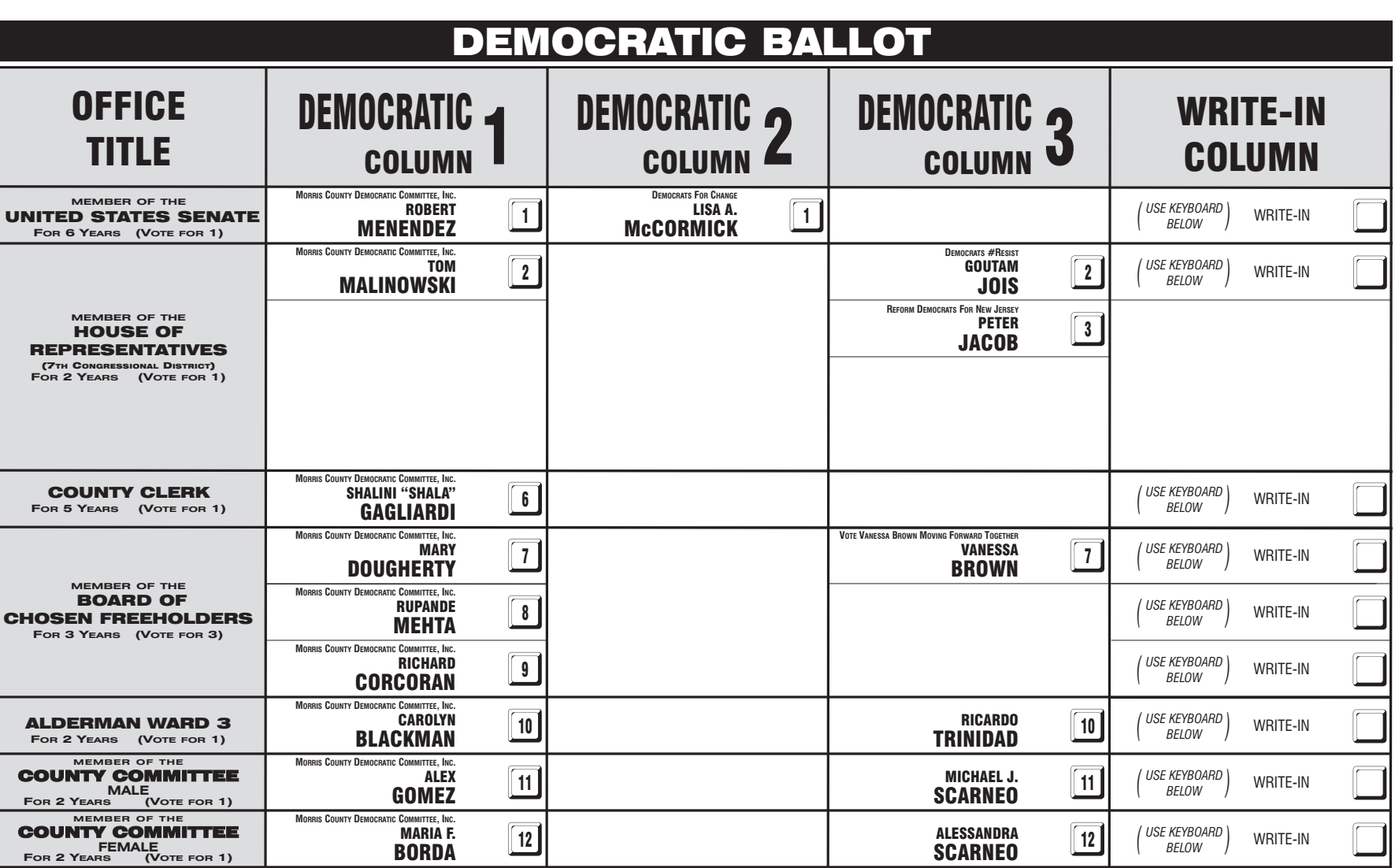

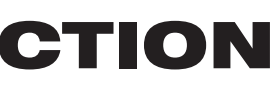

#### INSTRUCTIONS FOR VOTING

1 Press the button ig to the right of the candidate of your choice; a green "X" will appear next to your selection. 2 To change a selection, press the button  $\Box$  again. The green "X" will disappear and you may make a new selection.

3 If you wish to cast a WRITE-IN vote (you may not write-in any name that is printed on the ballot for the same office), go to the WRITE-IN column and press the button next to WRITE-IN across from the office you wish to write-in. A blinking green "X" will appear. Using the alphabetical keyboard below, enter the name of the person of your choice, one letter at a time. To make a space between first and middle name or initial and last name use the arrow pointing to the right on the keyboard. To make a correction, use the arrow pointing to the left. The name you ENTER will appear in the display to the left of the keyboard. When you have entered the whole name, proof it, then press the enter button on the keyboard. Your choice is recorded and removed from the display. Do not press the cast vote button until all other choices are complete. (Each write-in is a separate entry.)

WARNING! An improperly cast write-in vote will be void. Be sure that your write-in vote is cast in the WRITE-IN column on the same line as the office for which you are casting the write-in vote. 4 After ALL selections have been made, press the RED CAST VOTE BUTTON located in the lower right corner. This electronically records all of your votes.

5 Part the curtains and exit the voting booth.

LAS INSTRUCCIONES PARAR VOTAR

1 Apriete el botón  $\Box$  a la derecha del candidato de su opción; una "X" verde se aparecerá al lado de su selección. 2 Para cambiar una selección, apriete el botón □ de nuevo. La "X" verde desaparecerá y usted puede hacer una nueva selección 3 Si usted desea lanzar un voto "WRITE-IN"(Usted no puede escribir un nombre en la columna Write-In que ya esta impreso en la papeleta para la misma officina), vaya a la columna "WRITE-IN" al lado de la oficina que usted d Apriete el botón al lado de "WRITE-IN".Una "X" verde pestañeando aparecerá. Usando el teclado alfabético mas abajo, entre el nombre de la persona de su opción, una letra a la vez. Para hacer un espacio entre el primer y se nombre o inicial y ultimo nombre, use la flecha que apunta a la derecha del teclado. Para hacer una corrección, use la flecha que apunta a la izquierda. El nombre que usted ENTRA aparecerá en el despliegue a la izquierda d Cuando usted ha entrado el nombre entero, verifiquelo, entonces apriete el botón "Enter" en el teclado.Su opción sera grabada y se desaparesera del despliegue. No apriete el botón cast vote asta que todas las otras opcione completas. (Cada "write-in" es una entrada separada.) IADVERTENCIA! Un voto "write-in" que este hecho incorrecto no sera contado. Esté seguro que el voto "write-in" este hecho en la columna que coresponde con la misma linea de oficina en cual Ud desea lanzar su voto "write-in

Después de que TODAS las selecciones han sido hechas, apriete el BOTÓN ROJO DE "CAST VOTE" localizado en la esquina más bajo a la derecha. Esto graba todos sus votos electrónicamente.

Parta las cortinas y salga de la casilla de votación.

 $\bigoplus$ PARA REGISTRAR SU VOTO NO APRIETE EL BOTÓN "CAST VOTE" HASTA NO HABER HECHO TODAS LAS SELECCIONES DE SU PREFERENCIA BOTÓN "CAST VOTE"

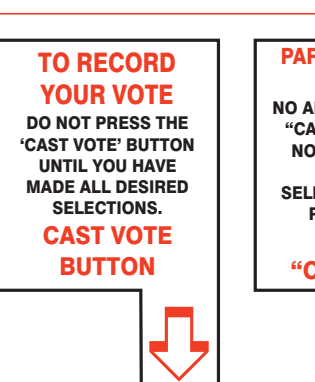

### This is a PRIMARY ELECTION.

Therefore you are confined legally to a choice of candidates for nomination within your own Political Party. The machine is so adjusted as to comply with the law, and will not permit you to vote in the Primary of more than ONE POLITICAL PARTY.

Esta es una ELECCIÓN PRIMARIA**.** Por lo tanto usted está limitado legalmente a elegir candidatos para nominaciones dentro de su propio artido político. La máquina de votación está ajustada para conformar con la ley, y no le permitirá votar en la Elección Primaria por más de UN PARTIDO POLÍTICO.

ADDITIONAL VOTER INFORMATION WILL BE AVAILABLE IN ALL POLLING LOCATIONS

INFORMACIÓN ADICIONAL PARA LOS VOTANTES ESTARÁ DISPONIBLE EN TODAS LAS URNAS ELECTORALES

*Esta boleta bilingüe está preparada de acuerdo con la Acta Federal de Derechos de Votar de 1965 como enmendado. Ud. puede traer esta boleta de muestra a la urna de votación.*

**ATTENTION: Familiarize yourself with this ballot, it will assist you in voting and save time. IMPORTANT! All voters who can, should vote early to avoid congestion and inconvenience to themselves and others near the close of the polls.**

EN ESTA BOLETA NO SE PUEDE VOTAR, ES SOLAMENTE UNA MUESTRA DE LA PAPELETA ELECCIÓN OFICIAL DE LA PRIMARIA UTILIZADA EL DÍA DE LA ELECCIÓN.

THIS BALLOT CANNOT BE VOTED, IT IS A SAMPLE COPY OF THE OFFICIAL PRIMARY ELECTION BALLOT USED ON ELECTION DAY.

**ATENCIÓN: Familiarízese con esta papeleta. Esto le ayudará a votar y ahorrará tiempo. ¡IMPORTANTE! Todos los votantes que puedan, eben de votar temprano para evitar congestionamiento y inconveniencias para ellos y otros a la hora de cerrar las urnas.**

### CONDADO DE MORRIS ELECCIÓN OFICIAL DE LA PRIMARIA MUESTRA DE LA PAPELETA

**DÍA DE ELECCIÓN — MARTES, 5 DE JUNIO DE 2018 • LAS URNAS ESTARAN ABIERTAS DE 6:00 A.M. A 8:00 P.M.**

*ANN F. GROSSI, ESQ.*

County Clerk

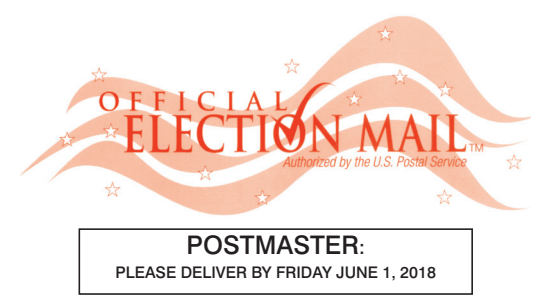

Official Primary Election Sample Ballot

In cases where the sample ballot is to be sent an addressee who does not receive his mail by delivery to his home or through rural free delivery 'if not delivered within five days return to the Superintendent of Elections' and in all other cases ' if not delivered within two days return to Superintendent of Elections.' Do not Forward. "Return Postage Guaranteed."

> SUPERINTENDENT OF ELECTIONS PO BOX 900 Morristown, NJ 07963-0900 RETURN SERVICE REQUESTED

VOTE HERE

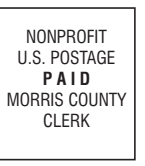

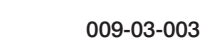

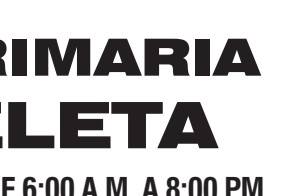

### COUNTY OF MORRIS OFFICIAL PRIMARY ELECTION SAMPLE BALLOT

**ELECTION DAY — TUESDAY, JUNE 5, 2018 • POLLS OPEN 6:00 A.M. TO 8:00 P.M.**

Ward 3 - District 3

# Barrio 3 - Districto 3 CIUDAD DE DOVER

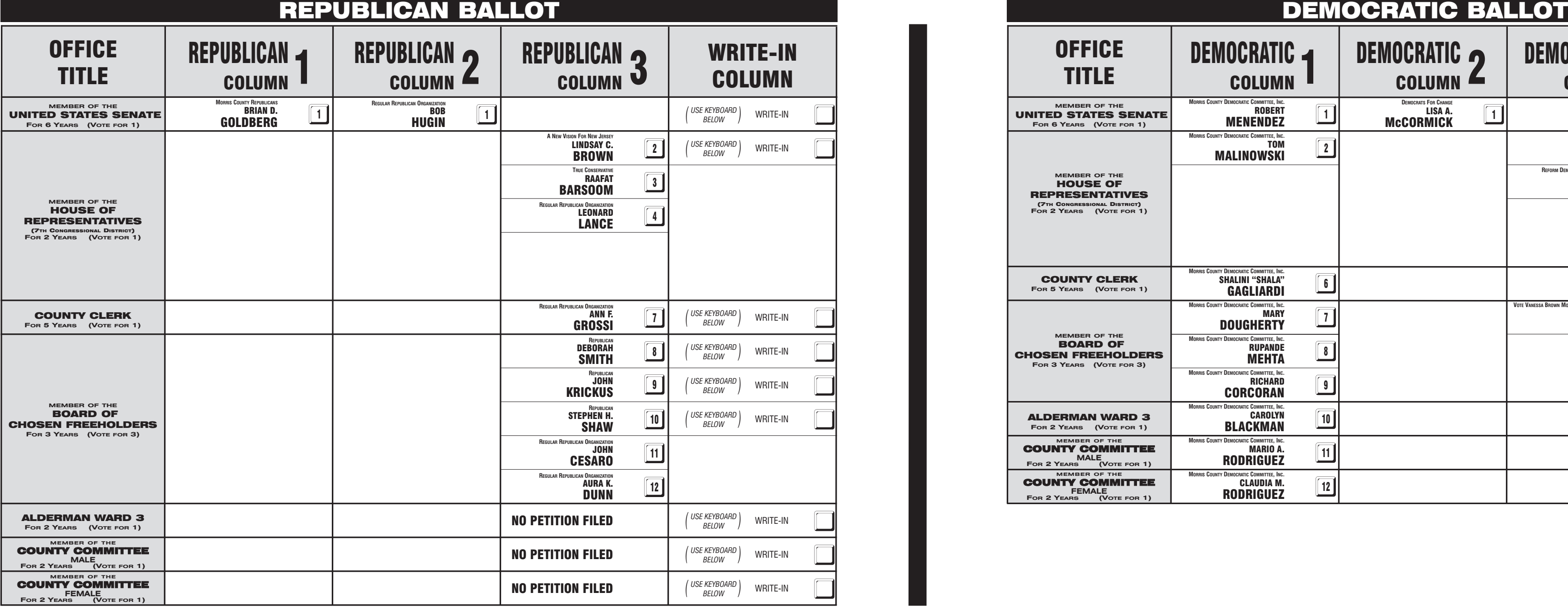

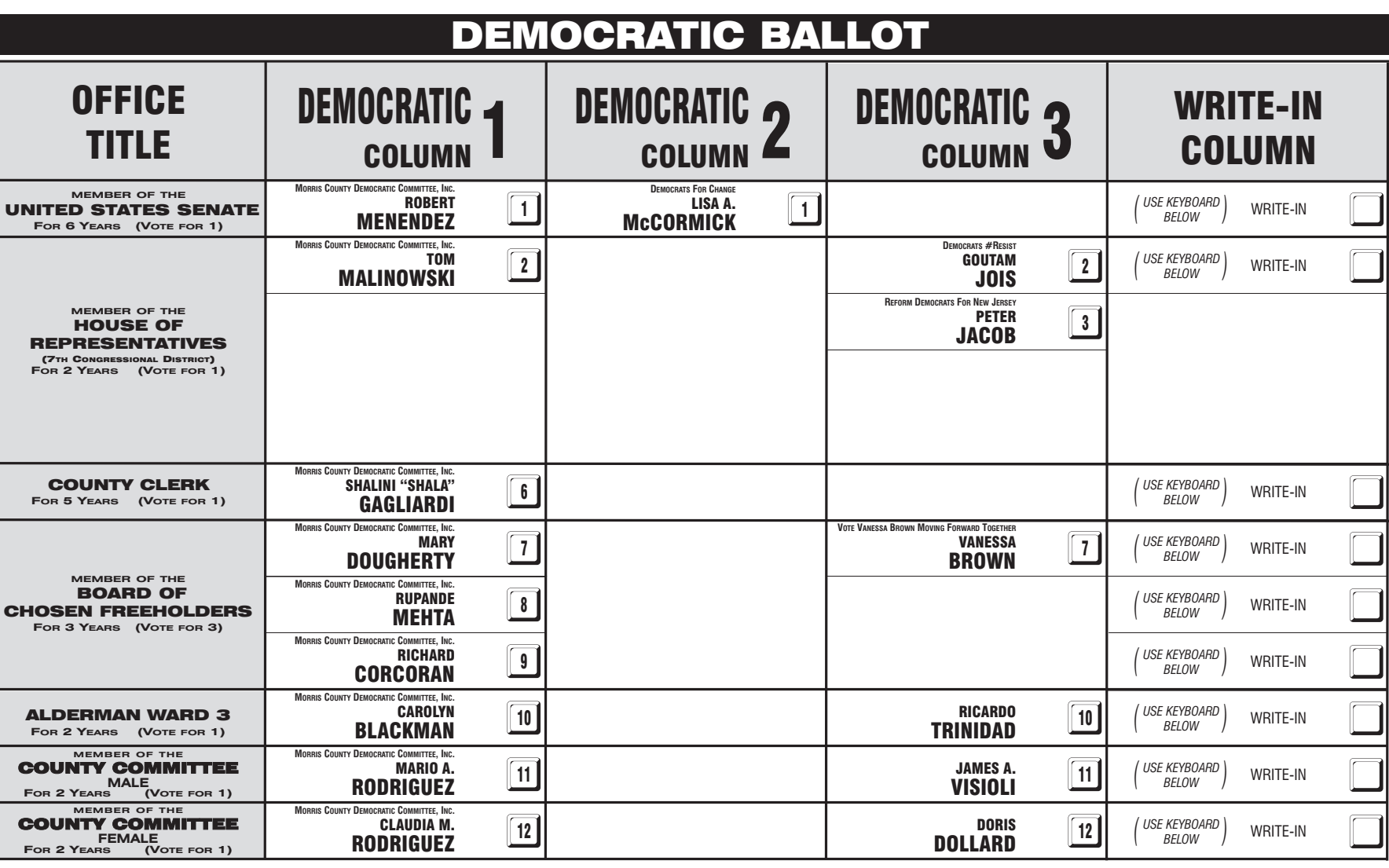

#### INSTRUCTIONS FOR VOTING 1 Press the button ig to the right of the candidate of your choice; a green "X" will appear next to your selection. 2 To change a selection, press the button  $\Box$  again. The green "X" will disappear and you may make a new selection. 3 If you wish to cast a WRITE-IN vote (you may not write-in any name that is printed on the ballot for the same office), go to the WRITE-IN column and press the button next to WRITE-IN across from the office you wish to write-in. A blinking green "X" will appear. Using the alphabetical keyboard below, enter the name of the person of your choice, one letter at a time. To make a space between first and middle name or initial and last name use the arrow pointing to the right on the keyboard. To make a correction, use the arrow pointing to the left. The name you ENTER will appear in the display to the left of the keyboard. When you have entered the whole name, proof it, then press the enter button on the keyboard. Your choice is recorded and removed from the display. Do not press the cast vote button until all other choices are complete. (Each write-in is a separate entry.) WARNING! An improperly cast write-in vote will be void. Be sure that your write-in vote is cast in the WRITE-IN column on the same line as the office for which you are casting the write-in vote. 4 After ALL selections have been made, press the RED CAST VOTE BUTTON located in the lower right corner. This electronically records all of your votes. 5 Part the curtains and exit the voting booth. LAS INSTRUCCIONES PARAR VOTAR 1 Apriete el botón  $\Box$  a la derecha del candidato de su opción; una "X" verde se aparecerá al lado de su selección. 2 Para cambiar una selección, apriete el botón □ de nuevo. La "X" verde desaparecerá y usted puede hacer una nueva selección 3 Si usted desea lanzar un voto "WRITE-IN"(Usted no puede escribir un nombre en la columna Write-In que ya esta impreso en la papeleta para la misma officina), vaya a la columna "WRITE-IN" al lado de la oficina que usted d Apriete el botón al lado de "WRITE-IN".Una "X" verde pestañeando aparecerá. Usando el teclado alfabético mas abajo, entre el nombre de la persona de su opción, una letra a la vez. Para hacer un espacio entre el primer y se nombre o inicial y ultimo nombre, use la flecha que apunta a la derecha del teclado. Para hacer una corrección, use la flecha que apunta a la izquierda. El nombre que usted ENTRA aparecerá en el despliegue a la izquierda d Cuando usted ha entrado el nombre entero, verifiquelo, entonces apriete el botón "Enter" en el teclado.Su opción sera grabada y se desaparesera del despliegue. No apriete el botón cast vote asta que todas las otras opcione completas. (Cada "write-in" es una entrada separada.) IADVERTENCIA! Un voto "write-in" que este hecho incorrecto no sera contado. Esté seguro que el voto "write-in" este hecho en la columna que coresponde con la misma linea de oficina en cual Ud desea lanzar su voto "write-in Después de que TODAS las selecciones han sido hechas, apriete el BOTÓN ROJO DE "CAST VOTE" localizado en la esquina más bajo a la derecha. Esto graba todos sus votos electrónicamente.

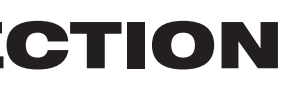

Parta las cortinas y salga de la casilla de votación.

 $\bigoplus$ PARA REGISTRAR SU VOTO NO APRIETE EL BOTÓN "CAST VOTE" HASTA NO HABER HECHO TODAS LAS SELECCIONES DE SU PREFERENCIA BOTÓN "CAST VOTE"

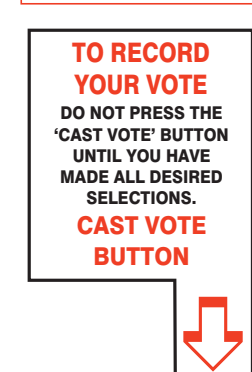

### This is a PRIMARY ELECTION.

Therefore you are confined legally to a choice of candidates for nomination within your own Political Party. The machine is so adjusted as to comply with the law, and will not permit you to vote in the Primary of more than ONE POLITICAL PARTY.

Esta es una ELECCIÓN PRIMARIA**.** Por lo tanto usted está limitado legalmente a elegir candidatos para nominaciones dentro de su propio artido político. La máquina de votación está ajustada para conformar con la ley, y no le permitirá votar en la Elección Primaria por más de UN PARTIDO POLÍTICO.

ADDITIONAL VOTER INFORMATION WILL BE AVAILABLE IN ALL POLLING LOCATIONS

INFORMACIÓN ADICIONAL PARA LOS VOTANTES ESTARÁ DISPONIBLE EN TODAS LAS URNAS ELECTORALES

*Esta boleta bilingüe está preparada de acuerdo con la Acta Federal de Derechos de Votar de 1965 como enmendado. Ud. puede traer esta boleta de muestra a la urna de votación.*

**ATTENTION: Familiarize yourself with this ballot, it will assist you in voting and save time. IMPORTANT! All voters who can, should vote early to avoid congestion and inconvenience to themselves and others near the close of the polls.**

EN ESTA BOLETA NO SE PUEDE VOTAR, ES SOLAMENTE UNA MUESTRA DE LA PAPELETA ELECCIÓN OFICIAL DE LA PRIMARIA UTILIZADA EL DÍA DE LA ELECCIÓN.

THIS BALLOT CANNOT BE VOTED, IT IS A SAMPLE COPY OF THE OFFICIAL PRIMARY ELECTION BALLOT USED ON ELECTION DAY.

**ATENCIÓN: Familiarízese con esta papeleta. Esto le ayudará a votar y ahorrará tiempo. ¡IMPORTANTE! Todos los votantes que puedan, eben de votar temprano para evitar congestionamiento y inconveniencias para ellos y otros a la hora de cerrar las urnas.**

### CONDADO DE MORRIS ELECCIÓN OFICIAL DE LA PRIMARIA MUESTRA DE LA PAPELETA

**DÍA DE ELECCIÓN — MARTES, 5 DE JUNIO DE 2018 • LAS URNAS ESTARAN ABIERTAS DE 6:00 A.M. A 8:00 P.M.**

*ANN F. GROSSI, ESQ.* County Clerk

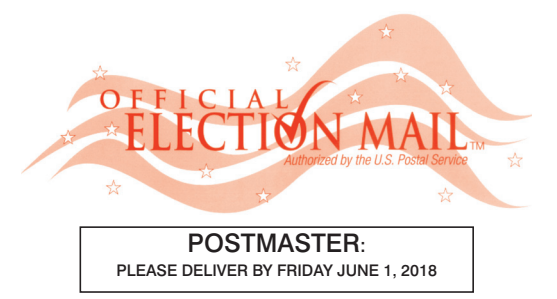

Official Primary Election Sample Ballot

In cases where the sample ballot is to be sent an addressee who does not receive his mail by delivery to his home or through rural free delivery 'if not delivered within five days return to the Superintendent of Elections' and in all other cases ' if not delivered within two days return to Superintendent of Elections.' Do not Forward. "Return Postage Guaranteed."

> SUPERINTENDENT OF ELECTIONS PO BOX 900 Morristown, NJ 07963-0900 RETURN SERVICE REQUESTED

VOTE HERE

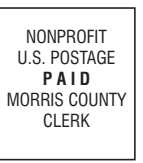

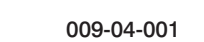

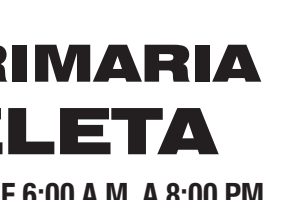

### COUNTY OF MORRIS OFFICIAL PRIMARY ELECTION SAMPLE BALLOT

**ELECTION DAY — TUESDAY, JUNE 5, 2018 • POLLS OPEN 6:00 A.M. TO 8:00 P.M.**

Ward 4 - District 1

# Barrio 4 - Districto 1 CIUDAD DE DOVER

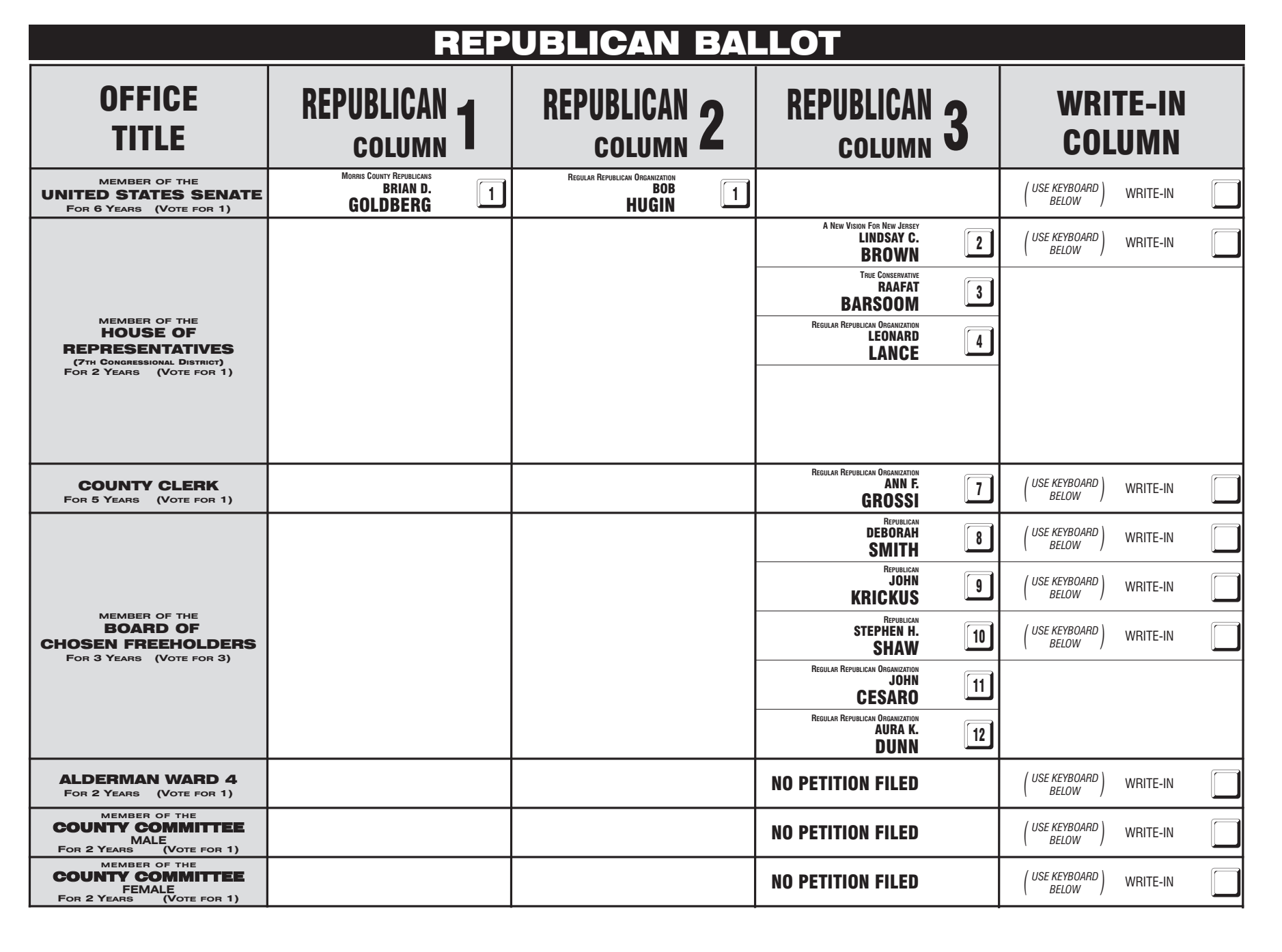

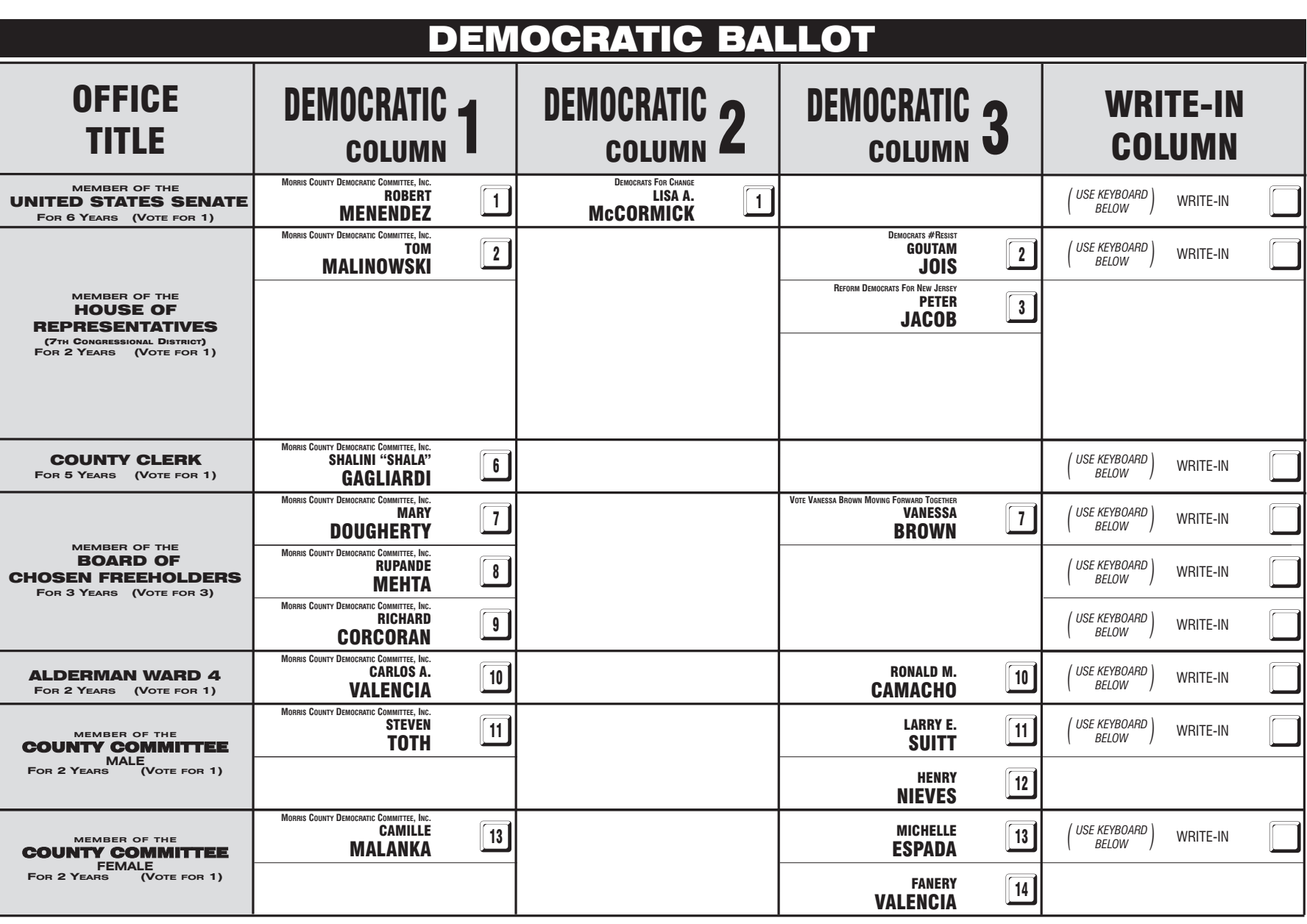

#### INSTRUCTIONS FOR VOTING 1 Press the button ig to the right of the candidate of your choice; a green "X" will appear next to your selection. 2 To change a selection, press the button  $\Box$  again. The green "X" will disappear and you may make a new selection. 3 If you wish to cast a WRITE-IN vote (you may not write-in any name that is printed on the ballot for the same office), go to the WRITE-IN column and press the button next to WRITE-IN across from the office you wish to write-in. A blinking green "X" will appear. Using the alphabetical keyboard below, enter the name of the person of your choice, one letter at a time. To make a space between first and middle name or initial and last name use the arrow pointing to the right on the keyboard. To make a correction, use the arrow pointing to the left. The name you ENTER will appear in the display to the left of the keyboard. When you have entered the whole name, proof it, then press the enter button on the keyboard. Your choice is recorded and removed from the display. Do not press the cast vote button until all other choices are complete. (Each write-in is a separate entry.) WARNING! An improperly cast write-in vote will be void. Be sure that your write-in vote is cast in the WRITE-IN column on the same line as the office for which you are casting the write-in vote. 4 After ALL selections have been made, press the RED CAST VOTE BUTTON located in the lower right corner. This electronically records all of your votes. 5 Part the curtains and exit the voting booth. LAS INSTRUCCIONES PARAR VOTAR 1 Apriete el botón  $\Box$  a la derecha del candidato de su opción; una "X" verde se aparecerá al lado de su selección. 2 Para cambiar una selección, apriete el botón □ de nuevo. La "X" verde desaparecerá y usted puede hacer una nueva selección 3 Si usted desea lanzar un voto "WRITE-IN"(Usted no puede escribir un nombre en la columna Write-In que ya esta impreso en la papeleta para la misma officina), vaya a la columna "WRITE-IN" al lado de la oficina que usted d Apriete el botón al lado de "WRITE-IN".Una "X" verde pestañeando aparecerá. Usando el teclado alfabético mas abajo, entre el nombre de la persona de su opción, una letra a la vez. Para hacer un espacio entre el primer y se nombre o inicial y ultimo nombre, use la flecha que apunta a la derecha del teclado. Para hacer una corrección, use la flecha que apunta a la izquierda. El nombre que usted ENTRA aparecerá en el despliegue a la izquierda d Cuando usted ha entrado el nombre entero, verifiquelo, entonces apriete el botón "Enter" en el teclado.Su opción sera grabada y se desaparesera del despliegue. No apriete el botón cast vote asta que todas las otras opcione completas. (Cada "write-in" es una entrada separada.) IADVERTENCIA! Un voto "write-in" que este hecho incorrecto no sera contado. Esté seguro que el voto "write-in" este hecho en la columna que coresponde con la misma linea de oficina en cual Ud desea lanzar su voto "write-in Después de que TODAS las selecciones han sido hechas, apriete el BOTÓN ROJO DE "CAST VOTE" localizado en la esquina más bajo a la derecha. Esto graba todos sus votos electrónicamente.

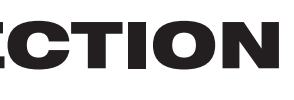

 $\bigoplus$ PARA REGISTRAR SU VOTO NO APRIETE EL BOTÓN "CAST VOTE" HASTA NO HABER HECHO TODAS LAS SELECCIONES DE SU PREFERENCIA BOTÓN "CAST VOTE"

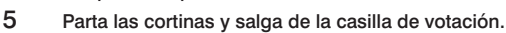

### This is a PRIMARY ELECTION.

Therefore you are confined legally to a choice of candidates for nomination within your own Political Party. The machine is so adjusted as to comply with the law, and will not permit you to vote in the Primary of more than ONE POLITICAL PARTY.

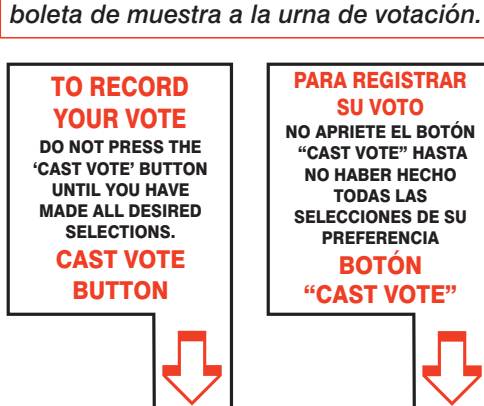

Esta es una ELECCIÓN PRIMARIA**.** Por lo tanto usted está limitado legalmente a elegir candidatos para nominaciones dentro de su propio artido político. La máquina de votación está ajustada para conformar con la ley, y no le permitirá votar en la Elección Primaria por más de UN PARTIDO POLÍTICO.

ADDITIONAL VOTER INFORMATION WILL BE AVAILABLE IN ALL POLLING LOCATIONS

INFORMACIÓN ADICIONAL PARA LOS VOTANTES ESTARÁ DISPONIBLE EN TODAS LAS URNAS ELECTORALES

*Esta boleta bilingüe está preparada de acuerdo con la Acta Federal de Derechos de Votar de 1965 como enmendado. Ud. puede traer esta* 

**ATTENTION: Familiarize yourself with this ballot, it will assist you in voting and save time. IMPORTANT! All voters who can, should vote early to avoid congestion and inconvenience to themselves and others near the close of the polls.**

EN ESTA BOLETA NO SE PUEDE VOTAR, ES SOLAMENTE UNA MUESTRA DE LA PAPELETA ELECCIÓN OFICIAL DE LA PRIMARIA UTILIZADA EL DÍA DE LA ELECCIÓN.

THIS BALLOT CANNOT BE VOTED, IT IS A SAMPLE COPY OF THE OFFICIAL PRIMARY ELECTION BALLOT USED ON ELECTION DAY.

**ATENCIÓN: Familiarízese con esta papeleta. Esto le ayudará a votar y ahorrará tiempo. ¡IMPORTANTE! Todos los votantes que puedan, eben de votar temprano para evitar congestionamiento y inconveniencias para ellos y otros a la hora de cerrar las urnas.**

### CONDADO DE MORRIS ELECCIÓN OFICIAL DE LA PRIMARIA MUESTRA DE LA PAPELETA

**DÍA DE ELECCIÓN — MARTES, 5 DE JUNIO DE 2018 • LAS URNAS ESTARAN ABIERTAS DE 6:00 A.M. A 8:00 P.M.**

### *ANN F. GROSSI, ESQ.* County Clerk

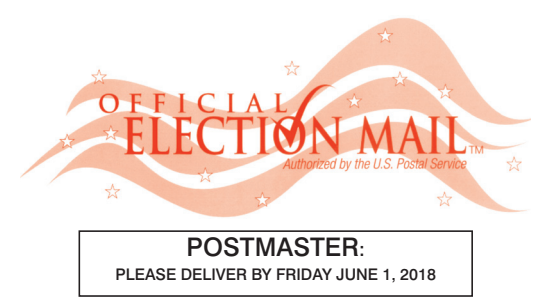

Official Primary Election Sample Ballot

In cases where the sample ballot is to be sent an addressee who does not receive his mail by delivery to his home or through rural free delivery 'if not delivered within five days return to the Superintendent of Elections' and in all other cases ' if not delivered within two days return to Superintendent of Elections.' Do not Forward. "Return Postage Guaranteed."

> SUPERINTENDENT OF ELECTIONS PO BOX 900 Morristown, NJ 07963-0900 RETURN SERVICE REQUESTED

VOTE HERE

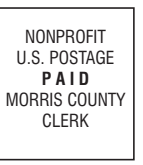

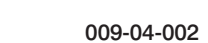

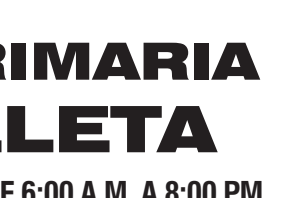

### COUNTY OF MORRIS OFFICIAL PRIMARY ELECTION SAMPLE BALLOT

**ELECTION DAY — TUESDAY, JUNE 5, 2018 • POLLS OPEN 6:00 A.M. TO 8:00 P.M.**

Ward 4 - District 2

# Barrio 4 - Districto 2 CIUDAD DE DOVER

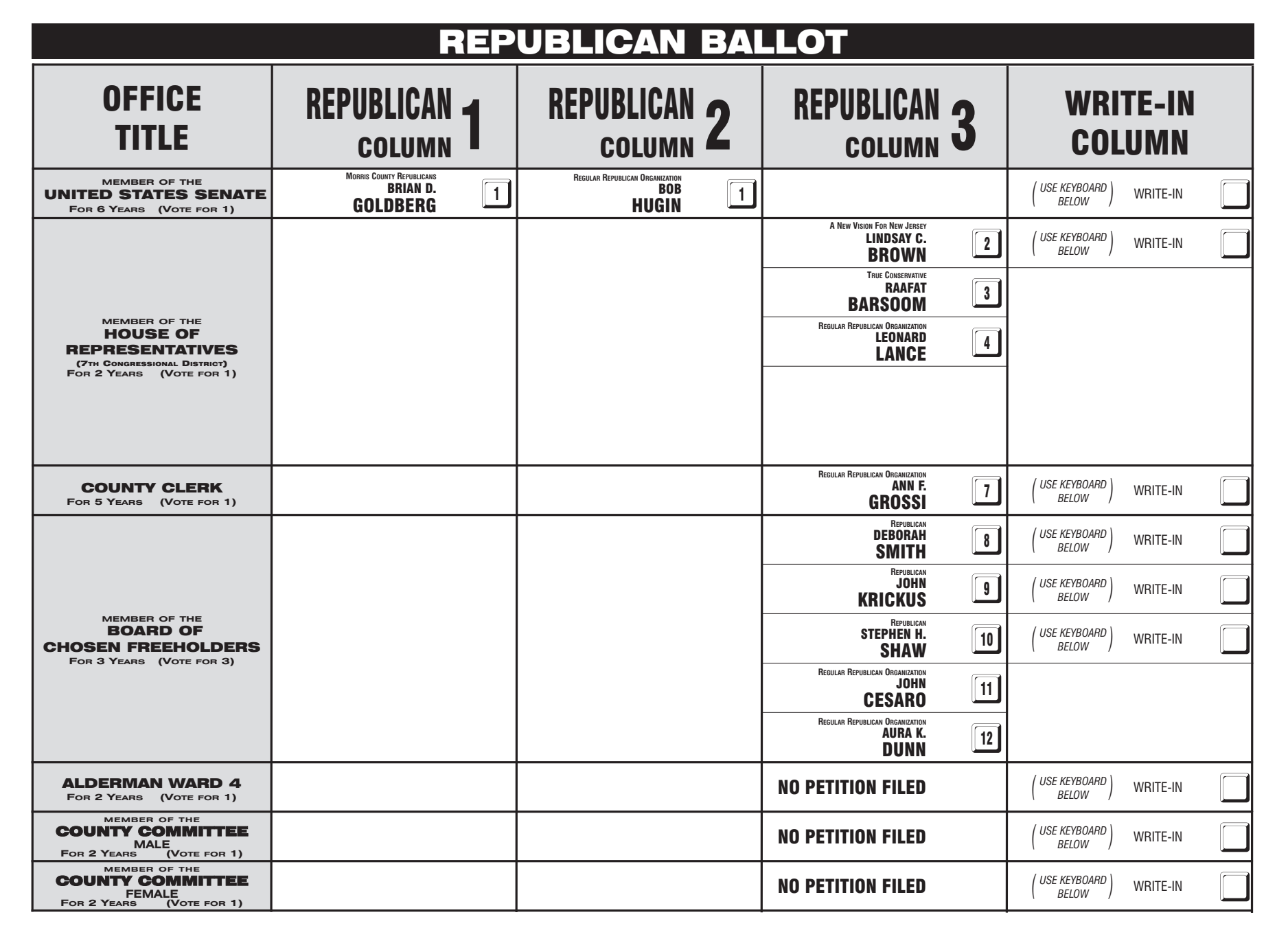

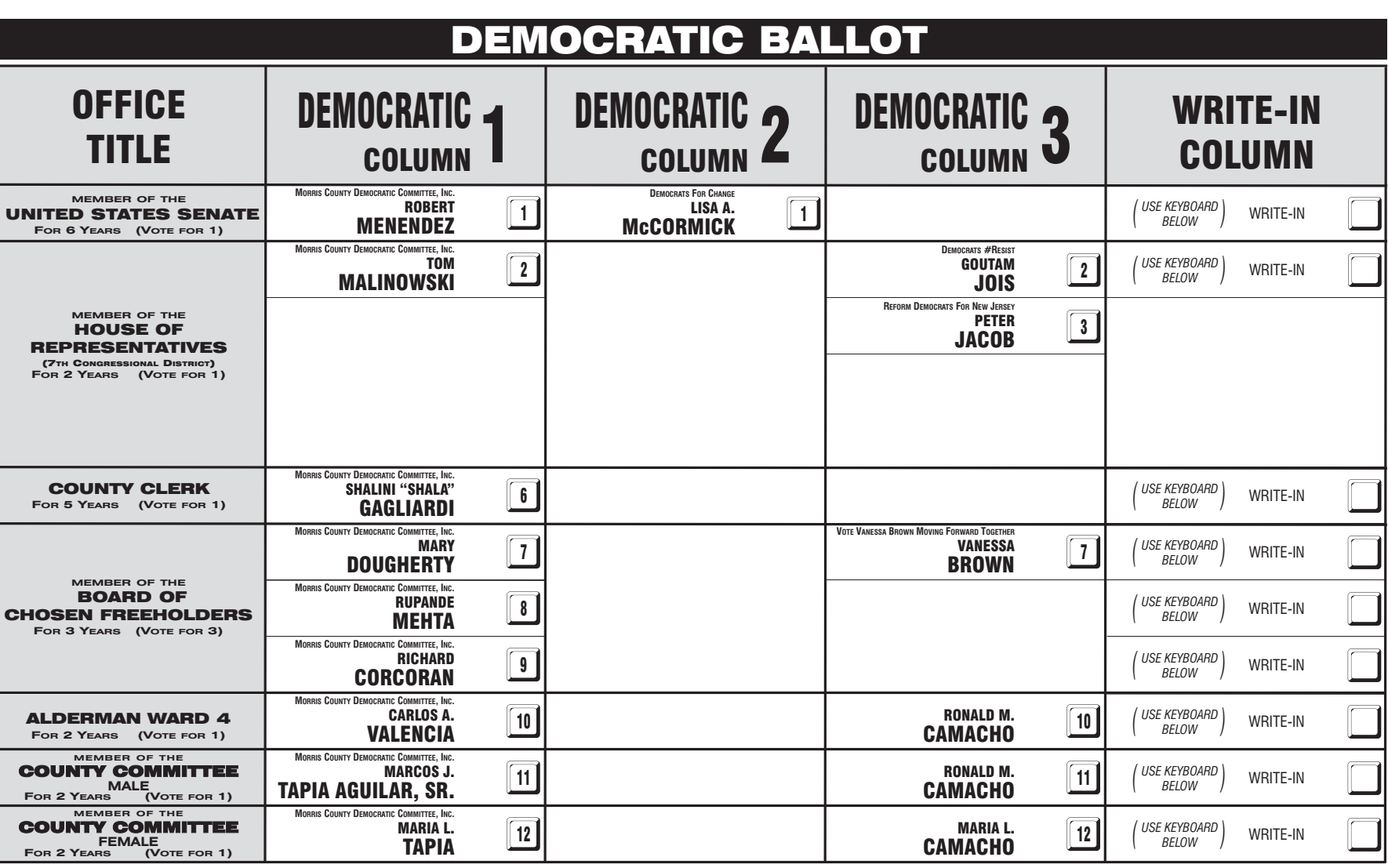

#### INSTRUCTIONS FOR VOTING 1 Press the button ig to the right of the candidate of your choice; a green "X" will appear next to your selection. 2 To change a selection, press the button  $\Box$  again. The green "X" will disappear and you may make a new selection. 3 If you wish to cast a WRITE-IN vote (you may not write-in any name that is printed on the ballot for the same office), go to the WRITE-IN column and press the button next to WRITE-IN across from the office you wish to write-in. A blinking green "X" will appear. Using the alphabetical keyboard below, enter the name of the person of your choice, one letter at a time. To make a space between first and middle name or initial and last name use the arrow pointing to the right on the keyboard. To make a correction, use the arrow pointing to the left. The name you ENTER will appear in the display to the left of the keyboard. When you have entered the whole name, proof it, then press the enter button on the keyboard. Your choice is recorded and removed from the display. Do not press the cast vote button until all other choices are complete. (Each write-in is a separate entry.) WARNING! An improperly cast write-in vote will be void. Be sure that your write-in vote is cast in the WRITE-IN column on the same line as the office for which you are casting the write-in vote. 4 After ALL selections have been made, press the RED CAST VOTE BUTTON located in the lower right corner. This electronically records all of your votes. 5 Part the curtains and exit the voting booth. LAS INSTRUCCIONES PARAR VOTAR 1 Apriete el botón  $\Box$  a la derecha del candidato de su opción; una "X" verde se aparecerá al lado de su selección. 2 Para cambiar una selección, apriete el botón □ de nuevo. La "X" verde desaparecerá y usted puede hacer una nueva selección 3 Si usted desea lanzar un voto "WRITE-IN"(Usted no puede escribir un nombre en la columna Write-In que ya esta impreso en la papeleta para la misma officina), vaya a la columna "WRITE-IN" al lado de la oficina que usted d Apriete el botón al lado de "WRITE-IN".Una "X" verde pestañeando aparecerá. Usando el teclado alfabético mas abajo, entre el nombre de la persona de su opción, una letra a la vez. Para hacer un espacio entre el primer y se nombre o inicial y ultimo nombre, use la flecha que apunta a la derecha del teclado. Para hacer una corrección, use la flecha que apunta a la izquierda. El nombre que usted ENTRA aparecerá en el despliegue a la izquierda d Cuando usted ha entrado el nombre entero, verifiquelo, entonces apriete el botón "Enter" en el teclado.Su opción sera grabada y se desaparesera del despliegue. No apriete el botón cast vote asta que todas las otras opcione completas. (Cada "write-in" es una entrada separada.) IADVERTENCIA! Un voto "write-in" que este hecho incorrecto no sera contado. Esté seguro que el voto "write-in" este hecho en la columna que coresponde con la misma linea de oficina en cual Ud desea lanzar su voto "write-in Después de que TODAS las selecciones han sido hechas, apriete el BOTÓN ROJO DE "CAST VOTE" localizado en la esquina más bajo a la derecha. Esto graba todos sus votos electrónicamente.

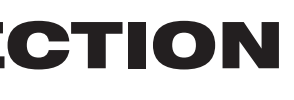

Parta las cortinas y salga de la casilla de votación.

 $\bigoplus$ PARA REGISTRAR SU VOTO NO APRIETE EL BOTÓN "CAST VOTE" HASTA NO HABER HECHO TODAS LAS SELECCIONES DE SU PREFERENCIA BOTÓN "CAST VOTE"

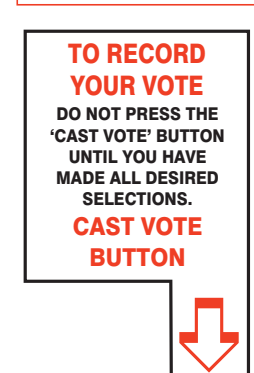

### This is a PRIMARY ELECTION.

Therefore you are confined legally to a choice of candidates for nomination within your own Political Party. The machine is so adjusted as to comply with the law, and will not permit you to vote in the Primary of more than ONE POLITICAL PARTY.

Esta es una ELECCIÓN PRIMARIA**.** Por lo tanto usted está limitado legalmente a elegir candidatos para nominaciones dentro de su propio artido político. La máquina de votación está ajustada para conformar con la ley, y no le permitirá votar en la Elección Primaria por más de UN PARTIDO POLÍTICO.

ADDITIONAL VOTER INFORMATION WILL BE AVAILABLE IN ALL POLLING LOCATIONS

INFORMACIÓN ADICIONAL PARA LOS VOTANTES ESTARÁ DISPONIBLE EN TODAS LAS URNAS ELECTORALES

*Esta boleta bilingüe está preparada de acuerdo con la Acta Federal de Derechos de Votar de 1965 como enmendado. Ud. puede traer esta boleta de muestra a la urna de votación.*

**will assist you in voting and save time. IMPORTANT! All voters who can, should vote early to avoid congestion and inconvenience to themselves and others near the close of the polls.**

EN ESTA BOLETA NO SE PUEDE VOTAR, ES SOLAMENTE UNA MUESTRA DE LA PAPELETA ELECCIÓN OFICIAL DE LA PRIMARIA UTILIZADA EL DÍA DE LA ELECCIÓN.

THIS BALLOT CANNOT BE VOTED, IT IS A SAMPLE COPY OF THE OFFICIAL PRIMARY ELECTION BALLOT USED ON ELECTION DAY.

**ATTENTION: Familiarize yourself with this ballot, it** *ANN F. GROSSI, ESQ.* County Clerk

**ATENCIÓN: Familiarízese con esta papeleta. Esto le ayudará a votar y ahorrará tiempo. ¡IMPORTANTE! Todos los votantes que puedan, eben de votar temprano para evitar congestionamiento y inconveniencias para ellos y otros a la hora de cerrar las urnas.**

## CONDADO DE MORRIS ELECCIÓN OFICIAL DE LA PRIMARIA MUESTRA DE LA PAPELETA

**DÍA DE ELECCIÓN — MARTES, 5 DE JUNIO DE 2018 • LAS URNAS ESTARAN ABIERTAS DE 6:00 A.M. A 8:00 P.M.**

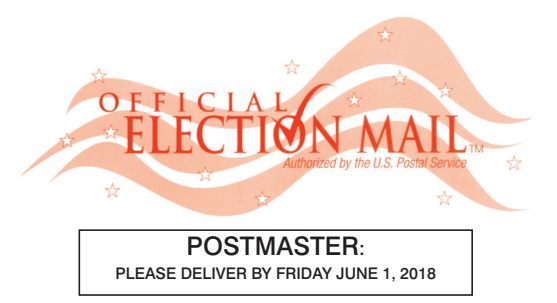

Official Primary Election Sample Ballot

In cases where the sample ballot is to be sent an addressee who does not receive his mail by delivery to his home or through rural free delivery 'if not delivered within five days return to the Superintendent of Elections' and in all other cases ' if not delivered within two days return to Superintendent of Elections.' Do not Forward. "Return Postage Guaranteed."

> SUPERINTENDENT OF ELECTIONS PO BOX 900 Morristown, NJ 07963-0900 RETURN SERVICE REQUESTED

VOTE HERE

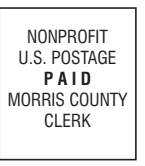

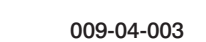

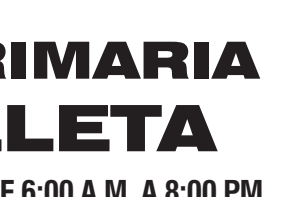

## COUNTY OF MORRIS OFFICIAL PRIMARY ELECTION SAMPLE BALLOT

**ELECTION DAY — TUESDAY, JUNE 5, 2018 • POLLS OPEN 6:00 A.M. TO 8:00 P.M.**

Ward 4 - District 3

# Barrio 4 - Districto 3 CIUDAD DE DOVER

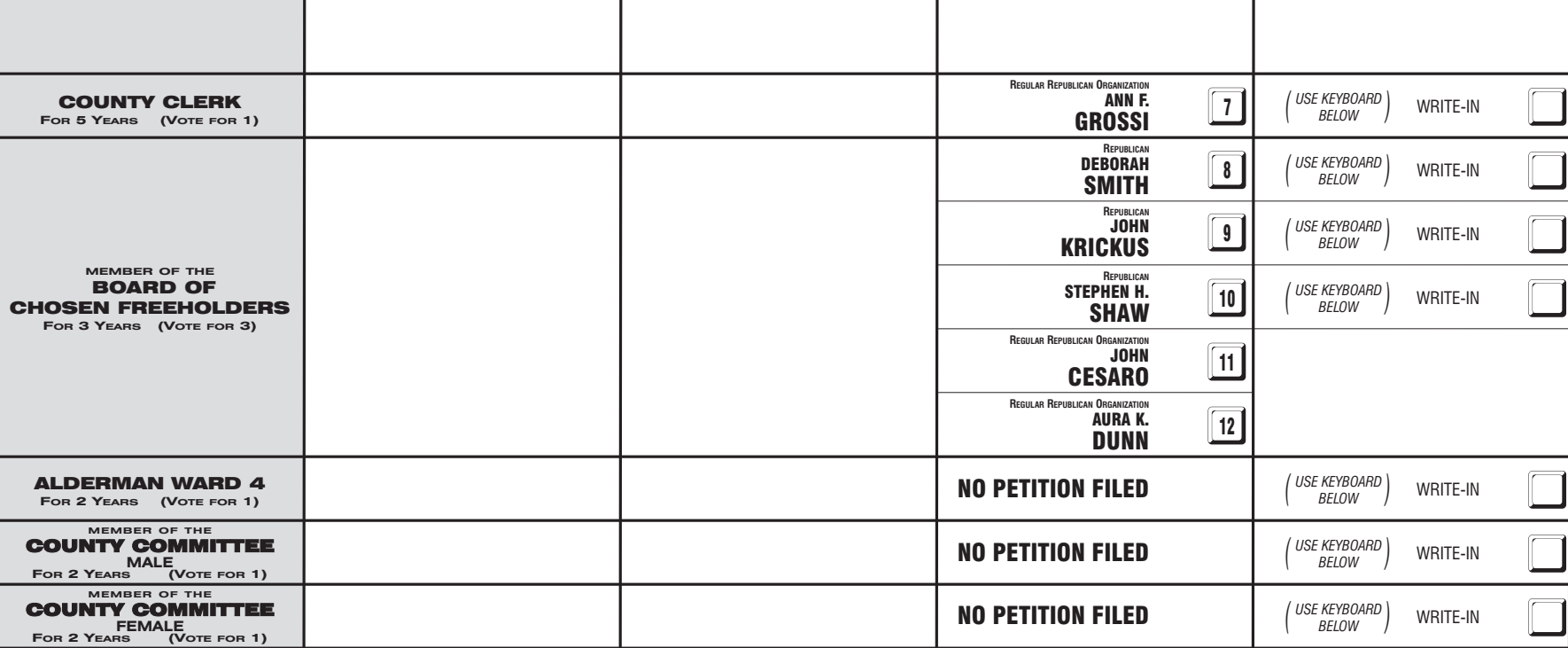

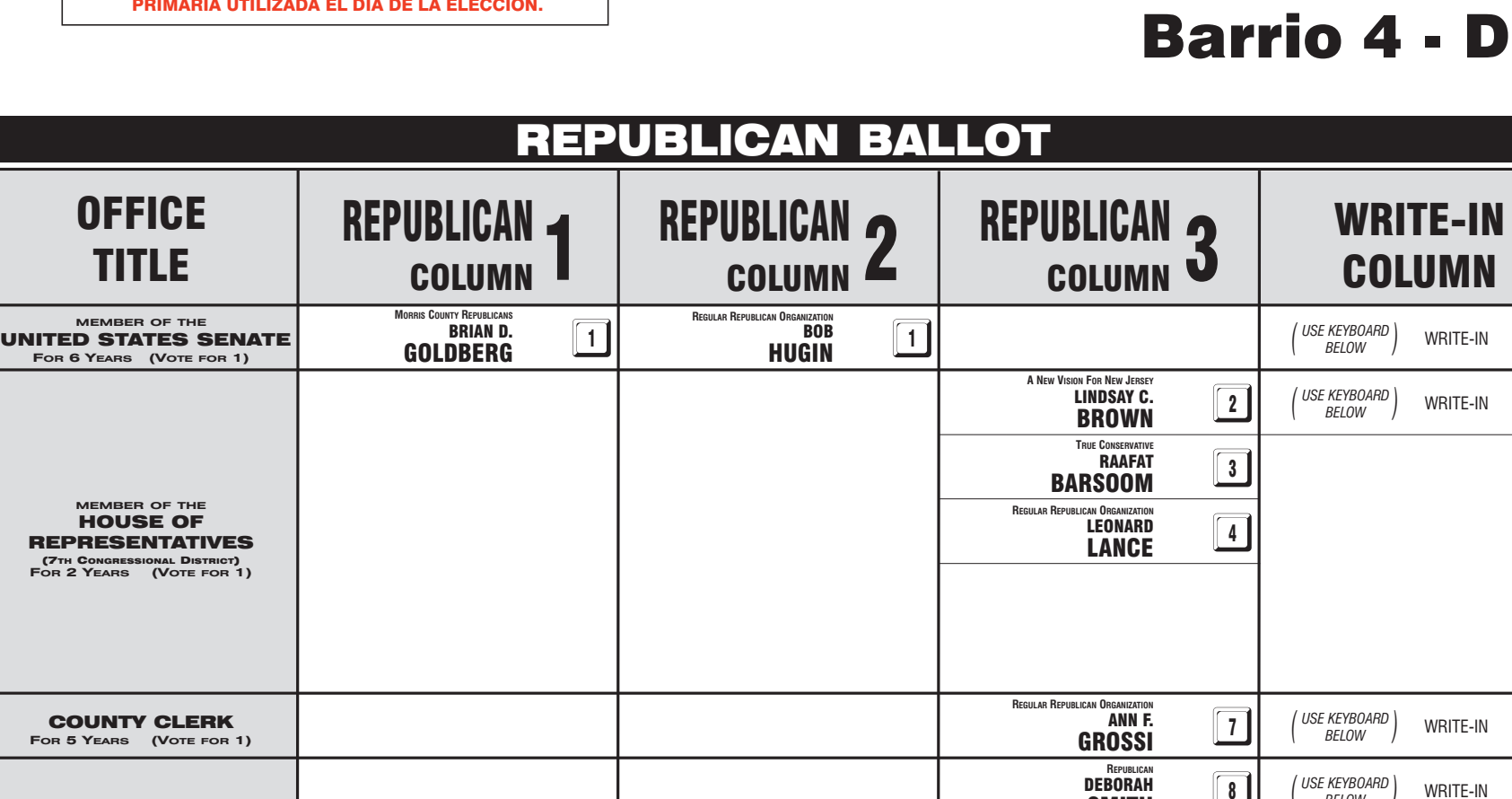

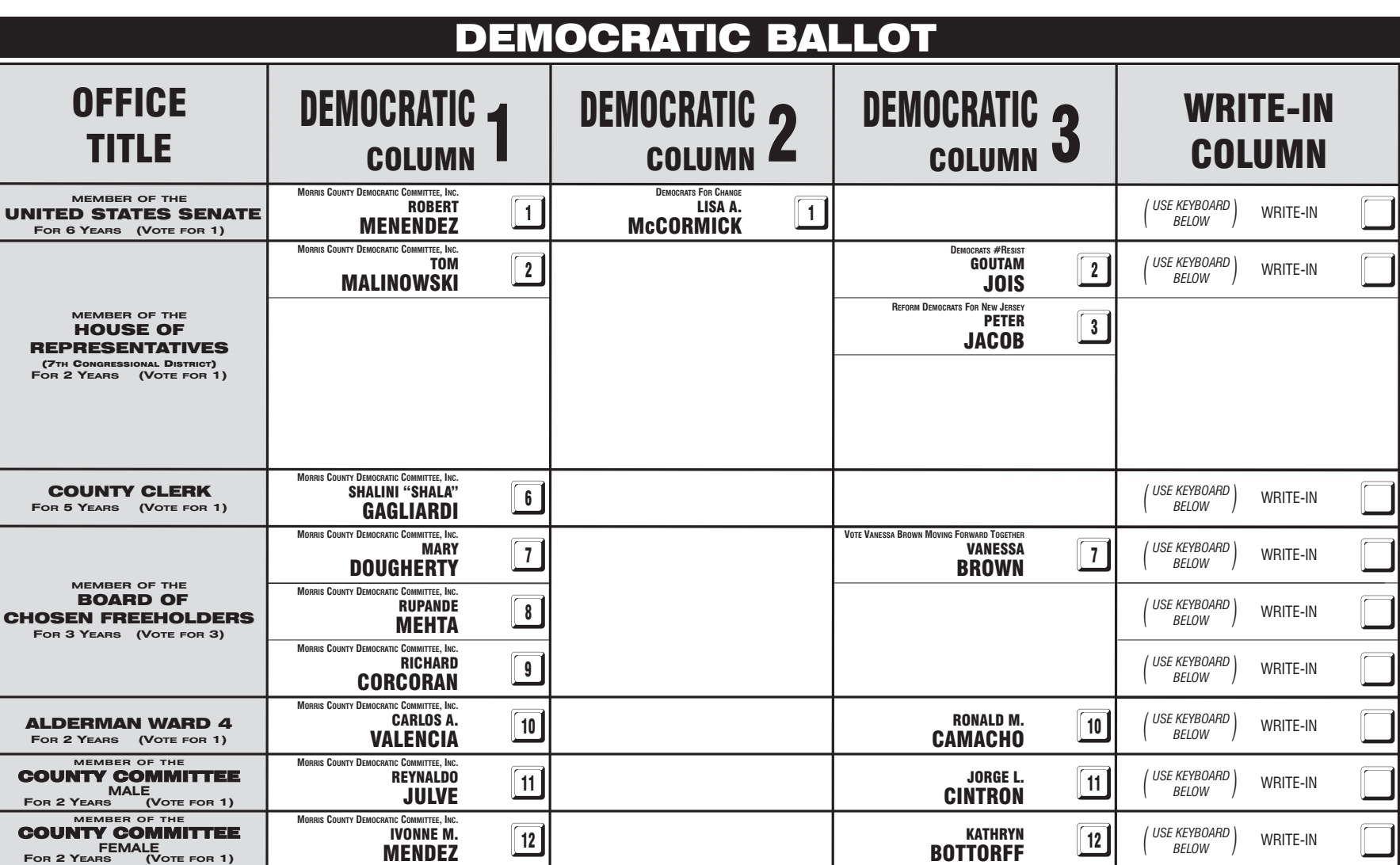